# <span id="page-0-0"></span>**Dell™ Inspiron™ 1546 Huoltokäsikirja**

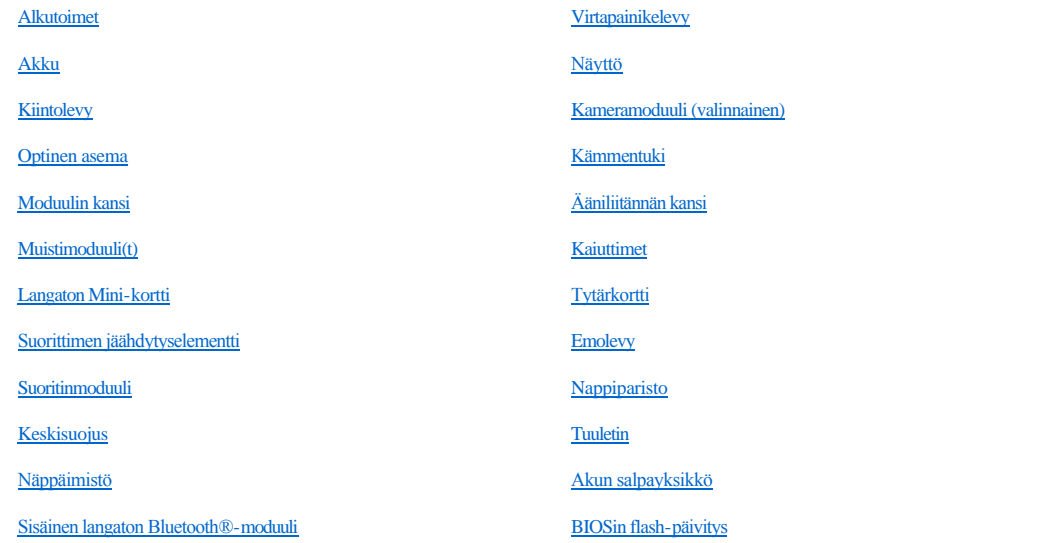

#### **Huomautukset, muistutukset ja varoitukset**

HUOMAUTUS: HUOMAUTUKSET ovat tärkeitä tietoja, joiden avulla voit käyttää tietokonetta entistä paremmin.

MUISTUTUS: **MUISTUTUKSET ovat varoituksia tilanteista, joissa laitteisto voi vahingoittua tai joissa tietoja voidaan menettää. Niissä kerrotaan myös, miten nämä tilanteet voidaan välttää.** 

VAROITUS: **VAROITUKSET kertovat tilanteista, joihin saattaa liittyä omaisuusvahinkojen, loukkaantumisen tai kuoleman vaara.** 

**Tämän asiakirjan tiedot voivat muuttua ilman erillistä ilmoitusta. © 2009 Dell Inc. Kaikki oikeudet pidätetään.**

Tämän tekstin kaikenlainen kopioiminen ilman Dell Inc:n kirjallista lupaa on jyrkästi kielletty.

Tekstissä käytetyt tavaramerkit: *Dell*, *DELL*-logo ja *Inspiron* ovat Dell Inc:n tavaramerkkejä. *Bluetooth* on Bluetooth SIG, Inc:n omistama rekisteröity tavaramerkki, jonka käyttöön Dellillä on lisenssi. *Microsoft, Windows*, *Windows Vista* ja *Windows Vistan* käynnistyspainikelogo ovat Microsoft Corporationin tavaramerkkejä tai rekisteröityjä tavaramerkkejä Yhdysvalloissa ja/tai muissa maissa.

Muut tekstissä mahdollisesti käytetyt tavaramerkit ja tuotenimet viittaavat joko merkkien ja nimien haltijoihin tai näiden tuotteisiin. Dell Inc. kieltää omistusoikeuden muihin kuin omiin tavaramerkkeihinsä ja tuotemerkkeihinsä.

Säännösten mukainen malli P02F Säännösten mukainen tyyppi P02F001

Marraskuu 2009 versio A00

# <span id="page-1-0"></span> **Ääniliitännän kansi**

Dell™ Inspiron™ 1546 Huoltokäsikirja

- [Ääniliitännän kannen irrottaminen](#page-1-1)
- [Ääniliitännän kannen asettaminen paikalleen](#page-2-0)
- VAROITUS: **Ennen kuin teet mitään toimia tietokoneen sisällä, lue tietokoneen mukana toimitetut turvallisuusohjeet. Lisää turvallisuusohjeita on Regulatory Compliance -sivulla osoitteessa www.dell.com/regulatory\_compliance.**
- MUISTUTUS: **Vain valtuutettu huoltoteknikko saa korjata tietokoneesi. Takuu ei kata huoltotöitä, joita on tehnyt joku muu kuin Dellin™ valtuuttama huoltoliike.**
- MUISTUTUS: **Maadoita itsesi sähköstaattisen purkauksen välttämiseksi käyttämällä maadoitusrannehihnaa tai koskettamalla maalaamatonta metallipintaa (kuten esimerkiksi tietokoneen liitintä).**
- MUISTUTUS: **Estä emolevyn vauriot ja irrota pääakku (katso kohtaa [Akun irrottaminen](file:///C:/data/systems/ins1546/fi/sm/removeba.htm#wp1185372)), ennen kuin käsittelet tietokoneen sisäosaa.**

## <span id="page-1-1"></span>**Ääniliitännän kannen irrottaminen**

- 1. Noudata kohdassa [Alkutoimet](file:///C:/data/systems/ins1546/fi/sm/before.htm#wp1438061) esitettyjä ohjeita.
- 2. Irrota akku (katso kohtaa [Akun irrottaminen\)](file:///C:/data/systems/ins1546/fi/sm/removeba.htm#wp1185372).
- 3. Irrota moduulin kansi (katso [Moduulin kannen irrottaminen\)](file:///C:/data/systems/ins1546/fi/sm/base.htm#wp1223484).
- 4. Irrota muistimoduuli(t) (katso kohtaa [Muistimoduulien irrottaminen](file:///C:/data/systems/ins1546/fi/sm/memory.htm#wp1186694)).
- 5. Irrota kiintolevy (katso kohtaa [Kiintolevyaseman irrottaminen\)](file:///C:/data/systems/ins1546/fi/sm/hdd.htm#wp1184863).
- 6. Irrota Mini-kortti (katso kohtaa [Mini-kortin irrottaminen\)](file:///C:/data/systems/ins1546/fi/sm/minicard.htm#wp1181641).
- 7. Irrota keskisuojus (katso kohtaa [Keskisuojuksen irrottaminen\)](file:///C:/data/systems/ins1546/fi/sm/cntrcont.htm#wp1188834).
- 8. Irrota näppäimistö (katso kohtaa [Näppäimistön irrottaminen](file:///C:/data/systems/ins1546/fi/sm/keyboard.htm#wp1188497)).
- 9. Irrota Bluetooth-moduuli (katso kohtaa [Sisäinen langaton Bluetooth®](file:///C:/data/systems/ins1546/fi/sm/btooth.htm#wp1187798) moduuli).
- 10. Irrota rannetuki (katso kohtaa [Rannetuen irrottaminen](file:///C:/data/systems/ins1546/fi/sm/palmrest.htm#wp1051070)).
- 11. Nosta ääniliitännän kansi tietokoneen rungosta.

<span id="page-2-1"></span>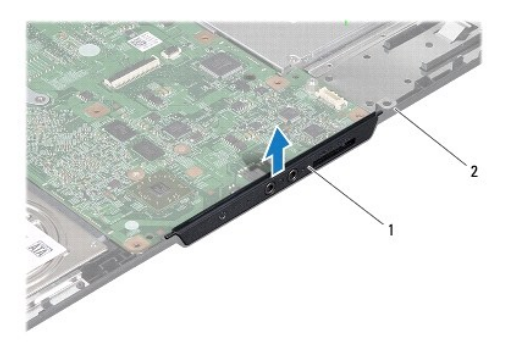

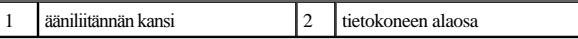

## <span id="page-2-0"></span>**Ääniliitännän kannen asettaminen paikalleen**

- 1. Noudata kohdassa [Alkutoimet](file:///C:/data/systems/ins1546/fi/sm/before.htm#wp1438061) esitettyjä ohjeita.
- 2. Aseta ääniliitännän kansi paikalleen tietokoneen runkoon.
- 3. Asenna rannetuki (katso kohtaa [Rannetuen asentaminen\)](file:///C:/data/systems/ins1546/fi/sm/palmrest.htm#wp1051265).
- 4. Asenna Bluetooth-moduuli (katso kohtaa [Sisäinen langaton Bluetooth®](file:///C:/data/systems/ins1546/fi/sm/btooth.htm#wp1187798) moduuli).
- 5. Asenna näppäimistö (katso kohtaa [Näppäimistön asentaminen](file:///C:/data/systems/ins1546/fi/sm/keyboard.htm#wp1199057)).
- 6. Asenna keskisuojus (katso kohtaa [Keskisuojuksen asentaminen\)](file:///C:/data/systems/ins1546/fi/sm/cntrcont.htm#wp1185318).
- 7. Asenna Mini-kortti (katso kohtaa [Mini-kortin asentaminen\)](file:///C:/data/systems/ins1546/fi/sm/minicard.htm#wp1181718).
- 8. Asenna muistimoduuli(t) (katso kohtaa [Muistimoduulien asentaminen](file:///C:/data/systems/ins1546/fi/sm/memory.htm#wp1181089)).
- 9. Asenna moduulin kansi (katso [Moduulin kannen asentaminen\)](file:///C:/data/systems/ins1546/fi/sm/base.htm#wp1224432).
- 10. Asenna optinen asema (katso **Kiintolevyn asentaminen**).
- 11. Asenna akku (katso kohtaa [Akun vaihtaminen](file:///C:/data/systems/ins1546/fi/sm/removeba.htm#wp1185330)).
- MUISTUTUS: **Ennen kuin käynnistät tietokoneen, kiinnitä kaikki ruuvit ja tarkista, ettei tietokoneen sisällä ole irrallisia ruuveja. Muussa tapauksessa tietokone saattaa vahingoittua.**

# <span id="page-3-0"></span> **Moduulin kansi**

Dell™ Inspiron™ 1546 Huoltokäsikirja

- $\odot$  Moduulin kannen irrottaminen
- [Moduulin kannen asentaminen](#page-3-2)
- VAROITUS: **Ennen kuin teet mitään toimia tietokoneen sisällä, lue tietokoneen mukana toimitetut turvallisuusohjeet. Lisää turvallisuusohjeita on Regulatory Compliance -sivulla osoitteessa www.dell.com/regulatory\_compliance.**
- MUISTUTUS: **Vain valtuutettu huoltoteknikko saa korjata tietokoneesi. Takuu ei kata huoltotöitä, joita on tehnyt joku muu kuin Dellin™ valtuuttama huoltoliike.**
- MUISTUTUS: **Maadoita itsesi sähköstaattisen purkauksen välttämiseksi käyttämällä maadoitusrannehihnaa tai koskettamalla maalaamatonta metallipintaa (kuten esimerkiksi tietokoneen liitintä).**
- MUISTUTUS: **Estä emolevyn vauriot ja irrota pääakku (katso kohtaa [Akun irrottaminen](file:///C:/data/systems/ins1546/fi/sm/removeba.htm#wp1185372)), ennen kuin käsittelet tietokoneen sisäosaa.**

## <span id="page-3-1"></span>**Moduulin kannen irrottaminen**

- 1. Noudata kohdassa [Alkutoimet](file:///C:/data/systems/ins1546/fi/sm/before.htm#wp1438061) esitettyjä ohjeita.
- 2. Irrota akku (katso kohtaa [Akun irrottaminen\)](file:///C:/data/systems/ins1546/fi/sm/removeba.htm#wp1185372).
- 3. Löysää neljä ruuvia, joilla moduulin kansi on kiinni tietokoneessa.
- 4. Nosta moduulin kansi tietokoneesta kuvassa osoitetulla tavalla.

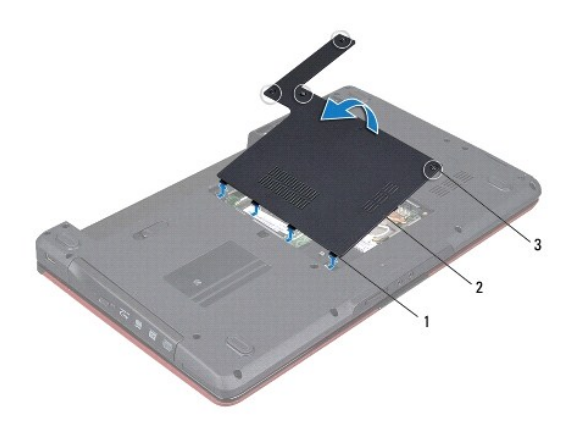

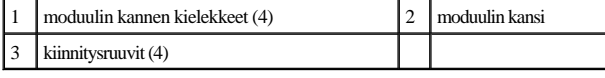

#### <span id="page-3-2"></span>**Moduulin kannen asentaminen**

1. Noudata kohdassa [Alkutoimet](file:///C:/data/systems/ins1546/fi/sm/before.htm#wp1438061) esitettyjä ohjeita.

- 2. Kohdista moduulin kannen kielekkeet tietokoneen rungossa oleviin paikkoihin ja aseta se varovasti paikalleen.
- 3. Kiristä neljä ruuvia, joilla moduulin kansi kiinnitetään tietokoneeseen.
- 4. Asenna akku (katso kohtaa [Akun vaihtaminen](file:///C:/data/systems/ins1546/fi/sm/removeba.htm#wp1185330)).
- MUISTUTUS: **Ennen kuin käynnistät tietokoneen, kiinnitä kaikki ruuvit ja tarkista, ettei tietokoneen sisällä ole irrallisia ruuveja. Muussa tapauksessa tietokone saattaa vahingoittua.**

## <span id="page-5-0"></span> **Alkutoimet**

Dell™ Inspiron™ 1546 Huoltokäsikirja

- [Suositellut työkalut](#page-5-1)
- [Tietokoneen sammuttaminen](#page-5-2)
- [Ennen kuin avaat tietokoneen kannen](#page-5-3)

Tässä oppaassa on tietoja tietokoneen osien irrottamisesta ja asentamisesta. Ellei muuta mainita, kussakin vaiheessa oletetaan, että seuraavat toimet on tehty:

- 1 Olet tehnyt kohdissa [Tietokoneen sammuttaminen](#page-5-2) ja [Ennen kuin avaat tietokoneen kannen](#page-5-3) mainitut toimet.
- <sup>l</sup> Olet perehtynyt tietokoneen mukana toimitettuihin turvaohjeisiin*.*
- <sup>l</sup> Osa voidaan vaihtaa tai jos se on ostettu erikseen asentaa suorittamalla poistotoimet käänteisessä järjestyksessä.

#### <span id="page-5-1"></span>**Suositellut työkalut**

Tämän asiakirjan menetelmät voivat vaatia seuraavia työkaluja:

- <sup>l</sup> pieni tasapäinen ruuvitaltta
- <sup>l</sup> ristipääruuvitaltta
- <sup>l</sup> muovinen piirtopuikko
- <sup>l</sup> BIOS-päivitysohjelma, joka on saatavilla osoitteesta **support.dell.com**

## <span id="page-5-2"></span>**Tietokoneen sammuttaminen**

- MUISTUTUS: **Vältä tietojen menetys tallentamalla ja sulkemalla kaikki avoimet tiedostot ja sulkemalla kaikki avoimet ohjelmat, ennen kuin sammutat tietokoneen.**
- 1. Tallenna ja sulje kaikki avoimet tiedostot ja sulje kaikki avoimet ohjelmat.
- 2. Käyttöjärjestelmän sammuttaminen:

*Windows Vista®*:

Napsauta **Käynnistä**  , napsauta nuolta ja valitse sitten **Sammuta**.

*Windows 7*:

Valitse **Käynnistä** ja **Sammuta**.

Tietokone sammuu, kun käyttöjärjestelmän sammutustoiminto on valmis.

3. Varmista, että tietokoneesta ja siihen liitetyistä laitteista on katkaistu virta. Jos tietokone ja liitetyt laitteet eivät sammuneet automaattisesti, kun käyttöjärjestelmä sammutettiin, pidä virtapainike painettuna, kunnes tietokone sammuu.

#### <span id="page-5-3"></span>**Ennen kuin avaat tietokoneen kannen**

Jos noudatat seuraavia turvallisuusohjeita, voit suojata tietokoneesi ja työympäristösi vaurioilta sekä varmistaa oman turvallisuutesi.

- VAROITUS: **Ennen kuin teet mitään toimia tietokoneen sisällä, lue tietokoneen mukana toimitetut turvallisuusohjeet. Lisää turvallisuusohjeita on Regulatory Compliance -sivulla osoitteessa www.dell.com/regulatory\_compliance.**
- MUISTUTUS: **Vain valtuutettu huoltoteknikko saa korjata tietokoneesi. Takuu ei kata huoltotöitä, joita on tehnyt joku muu kuin Dellin valtuuttama huoltoliike.**
- MUISTUTUS: **Maadoita itsesi sähköstaattisen purkauksen välttämiseksi käyttämällä maadoitusrannehihnaa tai koskettamalla maalaamatonta metallipintaa (kuten esimerkiksi tietokoneen liitintä).**
- MUISTUTUS: **Käsittele osia ja kortteja varoen. Älä kosketa kortilla olevia osia tai koskettimia. Pidä korttia kiinni sen reunoista tai metallisesta kiinnityspidikkeestä. Pidä osaa (esimerkiksi suoritinta) kiinni sen reunoista, älä sen nastoista.**
- MUISTUTUS: **Irrottaessasi kaapelia vedä liittimestä tai sen vedonpoistajasta, älä itse kaapelista. Joidenkin kaapelien liittimissä on lukituskielekkeet. Jos irrotat tällaista kaapelia, paina lukituskielekkeitä ennen kaapelin irrottamista. Kun vedät liittimiä erilleen, pidä ne tasaisesti kohdistettuina, jotteivät liittimen nastat taittuisi. Varmista lisäksi ennen kaapelin kytkemistä, että molemmat liittimet on suunnattu ja kohdistettu oikein.**
- MUISTUTUS: **Voit välttää tietokoneen vahingoittumisen, kun suoritat seuraavat toimet ennen kuin avaat tietokoneen kannen.**
- 1. Varmista, että työtaso on tasainen ja puhdas, jotta tietokoneen kuori ei naarmuunnu.
- 2. Sammuta tietokone (katso [Tietokoneen sammuttaminen](#page-5-2)).
- 3. Jos tietokone on kiinnitetty telakointilaitteeseen, irrota se telakoinnista. Lisätietoja saat käyttämäsi telakointilaitteen ohjeesta.
- MUISTUTUS: **Irrota verkkokaapeli irrottamalla ensin kaapeli tietokoneesta ja irrota sitten kaapeli verkkolaitteesta.**
- 4. Irrota kaikki puhelin- tai verkkokaapelit tietokoneesta.
- 5. Irrota painamalla kaikki asennetut kortit ExpressCard-paikasta ja 7-in-1- mediakortinlukijasta.
- 6. Irrota tietokone ja kaikki kiinnitetyt laitteet sähköpistorasiasta.
- MUISTUTUS: **Estä emolevyn vauriot ja irrota pääakku (katso kohtaa [Akun irrottaminen](file:///C:/data/systems/ins1546/fi/sm/removeba.htm#wp1185372)), ennen kuin käsittelet tietokoneen sisäosaa.**
- 7. Irrota akku (katso kohtaa [Akun irrottaminen\)](file:///C:/data/systems/ins1546/fi/sm/removeba.htm#wp1185372).
- 8. Käännä tietokone yläpuoli ylöspäin, avaa näyttö ja maadoita emolevy painamalla virtapainiketta.

# <span id="page-7-0"></span> **BIOSin flash-päivitys**

Dell™ Inspiron™ 1546 Huoltokäsikirja

- 1. Käynnistä tietokone.
- 2. Siirry osoitteeseen **support.dell.com**.
- 3. Napsauta **Drivers & Downloads** (Ohjaimet ja ladattavat tiedostot)  $\rightarrow$  **Select Model** (Valitse malli).
- 4. Etsi tietokoneen BIOS-päivitystiedosto:

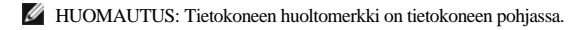

Jos sinulla on tietokoneen huoltomerkki:

- a. Valitse **Enter a Service Tag** (Syötä huoltomerkki).
- b. Kirjoita tietokoneen huoltomerkki **Enter a Service Tag** (Syötä huoltomerkki) -kenttään, valitse **Go** (Hae) ja siirry vaiheeseen 5.

Jos sinulla ei ole huoltomerkkiä:

- a. Valitse tuotetyyppi **Select Your Product Family** (Valitse tuoteperhe) -luettelosta.
- b. Valitse tuotemerkki **Select Your Product Line** (Valitse tuotetyyppi) -luettelosta.
- c. Valitse tuotteen mallinumero **Select Your Product Model** (Valitse tuotemalli) -luettelosta.

HUOMAUTUS: Jos olet valinnut eri mallin ja haluat aloittaa alusta, napsauta **Start Over** (Peruuta) valikon oikeassa yläkulmassa.

- d. Napsauta **Confirm** (Vahvista).
- 5. Tulosluettelo ilmestyy näyttöön. Valitse **BIOS**.
- 6. Lataa uusin BIOS-tiedosto valitsemalla **Download Now** (Lataa nyt). Näyttöön tulee **tiedostojen lataamisikkuna**.
- 7. Tallenna tiedosto työpöydälle valitsemalla **Tallenna**. Tiedosto latautuu työpöydälle.
- 8. Napsauta kohtaa **Sulje**, kun **Lataaminen suoritettu loppuun** -ikkuna tulee näkyviin. Työpöydälle ilmestyy tiedostokuvake, jolla on sama nimi kuin ladatulla BIOS-päivitystiedostolla.
- 9. Kaksoisnapsauta työpöydällä olevaa tiedostokuvaketta ja noudata näytössä olevia ohjeita.

## <span id="page-8-0"></span> **Sisäinen langaton Bluetooth®-moduuli**

Dell™ Inspiron™ 1546 Huoltokäsikirja

- Bluetooth-kortti
- **Bluetooth-levy**
- VAROITUS: **Ennen kuin teet mitään toimia tietokoneen sisällä, lue tietokoneen mukana toimitetut turvallisuusohjeet. Lisää turvallisuusohjeita on Regulatory Compliance -sivulla osoitteessa www.dell.com/regulatory\_compliance.**
- MUISTUTUS: **Vain valtuutettu huoltoteknikko saa korjata tietokoneesi. Takuu ei kata huoltotöitä, joita on tehnyt joku muu kuin Dellin™ valtuuttama huoltoliike.**
- MUISTUTUS: **Maadoita itsesi sähköstaattisen purkauksen välttämiseksi käyttämällä maadoitusrannehihnaa tai koskettamalla maalaamatonta metallipintaa (kuten esimerkiksi tietokoneen liitintä).**
- MUISTUTUS: **Estä emolevyn vauriot ja irrota pääakku (katso kohtaa [Akun irrottaminen](file:///C:/data/systems/ins1546/fi/sm/removeba.htm#wp1185372)), ennen kuin käsittelet tietokoneen sisäosaa.**

Jos tilasit langattomalla Bluetooth-tekniikalla varustetun sisäisen kortin tietokoneen mukana, se on jo asennettu.

## <span id="page-8-1"></span>**Bluetooth-kortti**

#### <span id="page-8-2"></span>**Bluetooth-kortin irrottaminen**

- 1. Noudata kohdan [Alkutoimet](file:///C:/data/systems/ins1546/fi/sm/before.htm#wp1438061) ohjeita.
- 2. Irrota akku (katso kohtaa [Akun irrottaminen\)](file:///C:/data/systems/ins1546/fi/sm/removeba.htm#wp1185372).
- 3. Irrota moduulin kansi (katso [Moduulin kannen irrottaminen\)](file:///C:/data/systems/ins1546/fi/sm/base.htm#wp1223484).
- 4. Irrota muistimoduuli(t) (katso kohtaa [Muistimoduulien irrottaminen](file:///C:/data/systems/ins1546/fi/sm/memory.htm#wp1186694)).
- 5. Irrota kiintolevy (katso kohtaa [Kiintolevyaseman irrottaminen\)](file:///C:/data/systems/ins1546/fi/sm/hdd.htm#wp1184863).
- 6. Irrota keskisuojus (katso kohtaa [Keskisuojuksen irrottaminen\)](file:///C:/data/systems/ins1546/fi/sm/cntrcont.htm#wp1188834).
- 7. Irrota näppäimistö (katso kohtaa [Näppäimistön irrottaminen](file:///C:/data/systems/ins1546/fi/sm/keyboard.htm#wp1188497)).
- 8. Irrota ruuvi, jolla Bluetooth-kortti on kiinnitetty Bluetooth-levyyn.
- 9. Irrota Bluetooth-kortti Bluetooth-levyn liitännästä nostamalla korttia.

<span id="page-9-2"></span>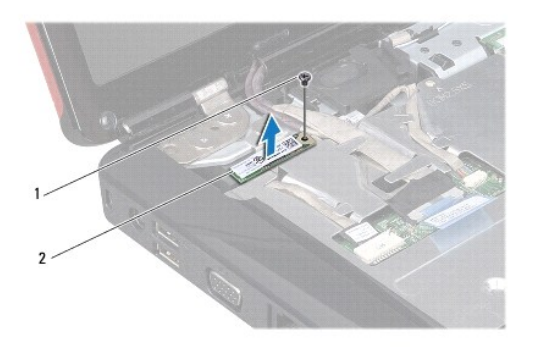

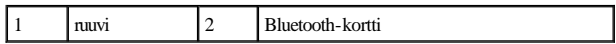

#### <span id="page-9-1"></span>**Bluetooth-kortin asentaminen**

- 1. Noudata kohdassa **[Alkutoimet](file:///C:/data/systems/ins1546/fi/sm/before.htm#wp1438061)** esitettyjä ohjeita.
- 2. Kiinnitä Bluetooth-kortti Bluetooth-levyn liitäntään.
- 3. Kiinnitä ruuvi, jolla Bluetooth-kortti on kiinnitetty Bluetooth-levyyn.
- 4. Asenna näppäimistö (katso kohtaa [Näppäimistön asentaminen](file:///C:/data/systems/ins1546/fi/sm/keyboard.htm#wp1199057)).
- 5. Asenna keskisuojus (katso kohtaa [Keskisuojuksen asentaminen\)](file:///C:/data/systems/ins1546/fi/sm/cntrcont.htm#wp1185318).
- 6. Asenna optinen asema (katso **Kiintolevyn asentaminen**).
- 7. Asenna muistimoduuli(t) (katso kohtaa [Muistimoduulien asentaminen](file:///C:/data/systems/ins1546/fi/sm/memory.htm#wp1181089)).
- 8. Asenna moduulin kansi (katso [Moduulin kannen asentaminen\)](file:///C:/data/systems/ins1546/fi/sm/base.htm#wp1224432).
- 9. Asenna akku (katso kohtaa **[Akun vaihtaminen](file:///C:/data/systems/ins1546/fi/sm/removeba.htm#wp1185330))**.
- MUISTUTUS: **Ennen kuin käynnistät tietokoneen, kiinnitä kaikki ruuvit ja tarkista, ettei tietokoneen sisällä ole irrallisia ruuveja. Muussa tapauksessa tietokone saattaa vahingoittua.**

### <span id="page-9-0"></span>**Bluetooth-levy**

#### **Bluetooth-levyn irrottaminen**

- 1. Noudata kohdassa **[Alkutoimet](file:///C:/data/systems/ins1546/fi/sm/before.htm#wp1438061)** esitettyjä ohjeita.
- 2. Irrota akku (katso kohtaa [Akun irrottaminen\)](file:///C:/data/systems/ins1546/fi/sm/removeba.htm#wp1185372).
- 3. Irrota moduulin kansi (katso [Moduulin kannen irrottaminen\)](file:///C:/data/systems/ins1546/fi/sm/base.htm#wp1223484).
- <span id="page-10-0"></span>4. Irrota muistimoduuli(t) (katso kohtaa [Muistimoduulien irrottaminen](file:///C:/data/systems/ins1546/fi/sm/memory.htm#wp1186694)).
- 5. Irrota kiintolevy (katso kohtaa [Kiintolevyaseman irrottaminen\)](file:///C:/data/systems/ins1546/fi/sm/hdd.htm#wp1184863).
- 6. Irrota keskisuojus (katso kohtaa **Keskisuojuksen irrottaminen**).
- 7. Irrota näppäimistö (katso kohtaa [Näppäimistön irrottaminen](file:///C:/data/systems/ins1546/fi/sm/keyboard.htm#wp1188497)).
- 8. Irrota Bluetooth-kortti (katso kohtaa [Bluetooth-kortin irrottaminen](#page-8-2)).
- 9. Irrota Bluetooth-levyn kaapeli emolevyn liitännästä ja reititysohjaimestaan.
- MUISTUTUS: **Bluetooth-levy on kiinnitetty tiukasti kämmentukeen. Älä irrota Bluetooth-levyä vetämällä Bluetooth-levyn kaapelista.**
- 10. Irrota Bluetooth-levy kämmentuesta muovisella piirtopuikolla.

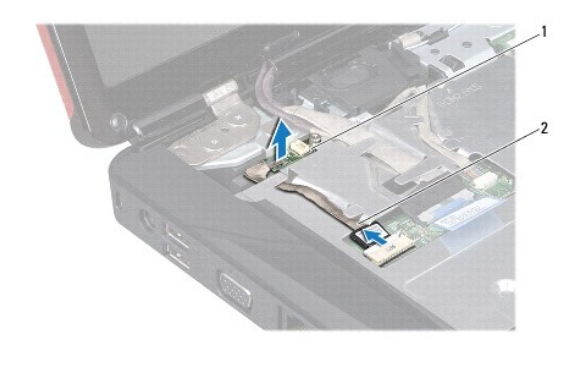

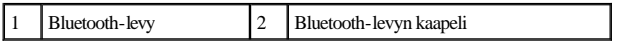

#### **Bluetooth-levyn asentaminen**

- 1. Noudata kohdassa [Alkutoimet](file:///C:/data/systems/ins1546/fi/sm/before.htm#wp1438061) esitettyjä ohjeita.
- 2. Kohdista Bluetooth-levy kämmentuessa olevaan paikkaan ja kiinnitä Bluetooth-levy kämmentukeen.
- 3. Ohjaa Bluetooth-levyn kaapeli reititysohjaimen läpi ja liitä se emolevyn liitäntään.
- 4. Asenna Bluetooth-kortti (katso kohtaa [Bluetooth-kortin asentaminen](#page-9-1)).
- 5. Asenna näppäimistö (katso kohtaa [Näppäimistön asentaminen](file:///C:/data/systems/ins1546/fi/sm/keyboard.htm#wp1199057)).
- 6. Asenna keskisuojus (katso kohtaa [Keskisuojuksen asentaminen\)](file:///C:/data/systems/ins1546/fi/sm/cntrcont.htm#wp1185318).
- 7. Asenna optinen asema (katso [Kiintolevyn asentaminen\)](file:///C:/data/systems/ins1546/fi/sm/hdd.htm#wp1202171).
- 8. Asenna muistimoduuli(t) (katso kohtaa [Muistimoduulien asentaminen](file:///C:/data/systems/ins1546/fi/sm/memory.htm#wp1181089)).
- 9. Asenna moduulin kansi (katso [Moduulin kannen asentaminen\)](file:///C:/data/systems/ins1546/fi/sm/base.htm#wp1224432).
- 10. Asenna akku (katso kohtaa [Akun vaihtaminen](file:///C:/data/systems/ins1546/fi/sm/removeba.htm#wp1185330)).
- MUISTUTUS: **Ennen kuin käynnistät tietokoneen, kiinnitä kaikki ruuvit ja tarkista, ettei tietokoneen sisällä ole irrallisia ruuveja. Muussa tapauksessa tietokone saattaa vahingoittua.**

## <span id="page-12-0"></span> **Kameramoduuli (valinnainen)**

Dell™ Inspiron™ 1546 Huoltokäsikirja

- [Kameramoduulin irrottaminen](#page-12-1)
- **Kameramoduulin asentaminen**
- VAROITUS: **Ennen kuin teet mitään toimia tietokoneen sisällä, lue tietokoneen mukana toimitetut turvallisuusohjeet. Lisää turvallisuusohjeita on Regulatory Compliance -sivulla osoitteessa www.dell.com/regulatory\_compliance.**
- MUISTUTUS: **Vain valtuutettu huoltoteknikko saa korjata tietokoneesi. Takuu ei kata huoltotöitä, joita on tehnyt joku muu kuin Dellin™ valtuuttama huoltoliike.**
- MUISTUTUS: **Maadoita itsesi sähköstaattisen purkauksen välttämiseksi käyttämällä maadoitusrannehihnaa tai koskettamalla maalaamatonta metallipintaa (kuten esimerkiksi tietokoneen liitintä).**
- MUISTUTUS: **Estä emolevyn vauriot ja irrota pääakku (katso kohtaa [Akun irrottaminen](file:///C:/data/systems/ins1546/fi/sm/removeba.htm#wp1185372)), ennen kuin käsittelet tietokoneen sisäosaa.**

## <span id="page-12-1"></span>**Kameramoduulin irrottaminen**

- 1. Noudata kohdassa [Alkutoimet](file:///C:/data/systems/ins1546/fi/sm/before.htm#wp1438061) esitettyjä ohjeita.
- 2. Irrota näyttöyksikkö (katso kohtaa [Näytön irrottaminen](file:///C:/data/systems/ins1546/fi/sm/display.htm#wp1214210)).
- 3. Irrota näytön kehys (katso kohtaa [Näytön kehyksen irrottaminen](file:///C:/data/systems/ins1546/fi/sm/display.htm#wp1214228)).
- 4. Irrota näyttöpaneeli (katso kohtaa [Näyttöruudun irrottaminen](file:///C:/data/systems/ins1546/fi/sm/display.htm#wp1227528)).
- 5. Irrota kameran kaapeli kameramoduulin liittimestä.
- 6. Irrota kaksi ruuvia, joilla kamerakoduuli on kiinni näytön kannessa.
- 7. Irrota kameramoduuli.

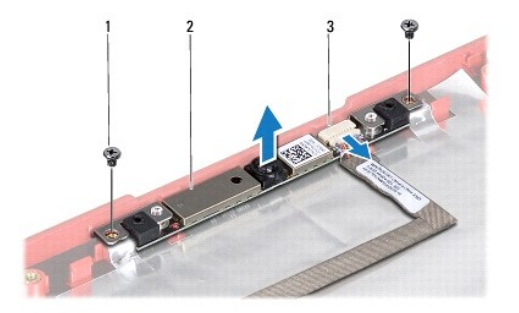

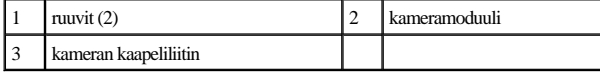

## <span id="page-13-0"></span>**Kameramoduulin asentaminen**

- 1. Noudata kohdassa [Alkutoimet](file:///C:/data/systems/ins1546/fi/sm/before.htm#wp1438061) esitettyjä ohjeita.
- 2. Asenna kaksi ruuvia, joilla kameramoduuli kiinnitetään näytön kanteen.
- 3. Kytke kameran kaapeli kameramoduulin liittimeen.
- 4. Asenna näyttöpaneeli (katso kohtaa [Näyttöpaneelin asentaminen](file:///C:/data/systems/ins1546/fi/sm/display.htm#wp1233232)).
- 5. Asenna näytön kehys (katso kohtaa [Näytön kehyksen asentaminen](file:///C:/data/systems/ins1546/fi/sm/display.htm#wp1248041)).
- 6. Asenna näyttöyksikkö (katso [Näyttöyksikön asentaminen](file:///C:/data/systems/ins1546/fi/sm/display.htm#wp1203403)).
- MUISTUTUS: **Ennen kuin käynnistät tietokoneen, kiinnitä kaikki ruuvit ja tarkista, ettei tietokoneen sisällä ole irrallisia ruuveja. Muussa tapauksessa tietokone saattaa vahingoittua.**

# <span id="page-14-0"></span> **Keskisuojus**

Dell™ Inspiron™ 1546 Huoltokäsikirja

- **Keskisuojuksen irrottaminen**
- **Keskisuojuksen asentaminen**
- VAROITUS: **Ennen kuin teet mitään toimia tietokoneen sisällä, lue tietokoneen mukana toimitetut turvallisuusohjeet. Lisää turvallisuusohjeita on Regulatory Compliance -sivulla osoitteessa www.dell.com/regulatory\_compliance.**
- MUISTUTUS: **Vain valtuutettu huoltoteknikko saa korjata tietokoneesi. Takuu ei kata huoltotöitä, joita on tehnyt joku muu kuin Dellin™ valtuuttama huoltoliike.**
- MUISTUTUS: **Maadoita itsesi sähköstaattisen purkauksen välttämiseksi käyttämällä maadoitusrannehihnaa tai koskettamalla maalaamatonta metallipintaa (kuten esimerkiksi tietokoneen liitintä).**
- MUISTUTUS: **Estä emolevyn vauriot ja irrota pääakku (katso kohtaa [Akun irrottaminen](file:///C:/data/systems/ins1546/fi/sm/removeba.htm#wp1185372)), ennen kuin käsittelet tietokoneen sisäosaa.**

#### <span id="page-14-1"></span>**Keskisuojuksen irrottaminen**

- 1. Noudata kohdassa [Alkutoimet](file:///C:/data/systems/ins1546/fi/sm/before.htm#wp1438061) esitettyjä ohjeita.
- 2. Irrota akku (katso kohtaa [Akun irrottaminen\)](file:///C:/data/systems/ins1546/fi/sm/removeba.htm#wp1185372).
- 3. Irrota kaksi ruuvia, joilla keskisuojus on kiinni tietokoneen rungossa.

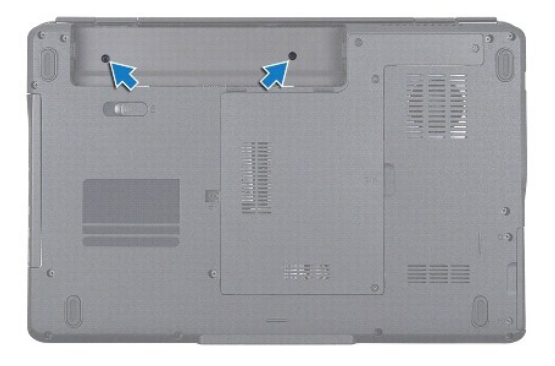

4. Käännä tietokone oikein päin ja avaa näyttöä niin paljon kuin se avautuu.

#### MUISTUTUS: **Ole erityisen varovainen, kun irrotat keskisuojusta. Suojus on erittäin hauras.**

- 5. Irrota keskisuojuksen kansi muovisella piirtopuikolla.
- 6. Nosta keskisuojus ylös.

<span id="page-15-0"></span>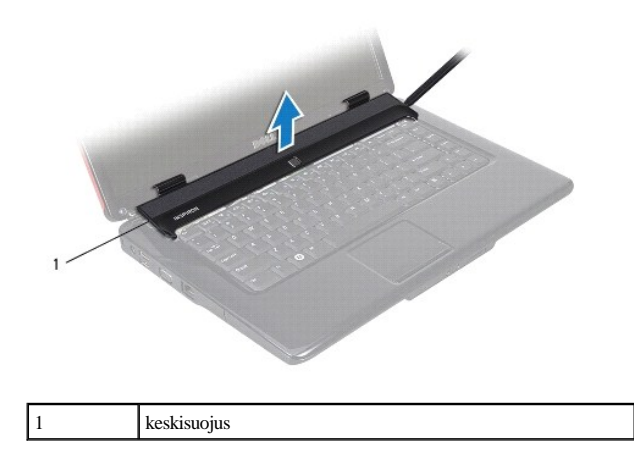

## <span id="page-15-1"></span>**Keskisuojuksen asentaminen**

- 1. Noudata kohdassa [Alkutoimet](file:///C:/data/systems/ins1546/fi/sm/before.htm#wp1438061) esitettyjä ohjeita.
- 2. Kohdista keskisuojuksen kielekkeet kämmentuessa oleviin paikkoihin ja paina suojusta varovasti, kunnes se napsahtaa paikalleen.
- 3. Kiinnitä kaksi ruuvia, joilla keskisuojus on kiinni tietokoneen rungossa.
- 4. Asenna akku (katso kohtaa [Akun vaihtaminen](file:///C:/data/systems/ins1546/fi/sm/removeba.htm#wp1185330)).
- MUISTUTUS: **Ennen kuin käynnistät tietokoneen, kiinnitä kaikki ruuvit ja tarkista, ettei tietokoneen sisällä ole irrallisia ruuveja. Muussa tapauksessa tietokone saattaa vahingoittua.**

# <span id="page-16-0"></span> **Nappiparisto**

Dell™ Inspiron™ 1546 Huoltokäsikirja

- **O** Nappipariston poistaminen
- **O** Nappipariston asentaminen
- VAROITUS: **Ennen kuin teet mitään toimia tietokoneen sisällä, lue tietokoneen mukana toimitetut turvallisuusohjeet. Lisää turvallisuusohjeita on Regulatory Compliance -sivulla osoitteessa www.dell.com/regulatory\_compliance.**
- MUISTUTUS: **Vain valtuutettu huoltoteknikko saa korjata tietokoneesi. Takuu ei kata huoltotöitä, joita on tehnyt joku muu kuin Dellin™ valtuuttama huoltoliike.**
- MUISTUTUS: **Maadoita itsesi sähköstaattisen purkauksen välttämiseksi käyttämällä maadoitusrannehihnaa tai koskettamalla maalaamatonta metallipintaa (kuten esimerkiksi tietokoneen liitintä).**
- MUISTUTUS: **Estä emolevyn vauriot ja irrota pääakku (katso kohtaa [Akun irrottaminen](file:///C:/data/systems/ins1546/fi/sm/removeba.htm#wp1185372)), ennen kuin käsittelet tietokoneen sisäosaa.**

## <span id="page-16-1"></span>**Nappipariston poistaminen**

- 1. Noudata kohdassa [Alkutoimet](file:///C:/data/systems/ins1546/fi/sm/before.htm#wp1438061) esitettyjä ohjeita.
- 2. Irrota emolevy (katso kohtaa **Emolevyn irrottaminen**).
- 3. Käännä emolevy ylösalaisin.
- 4. Irrota nappiparisto muovisella piirtopuikolla.

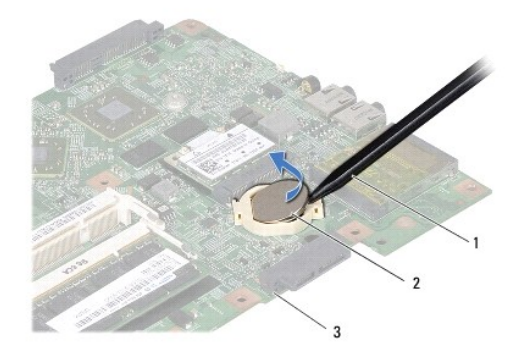

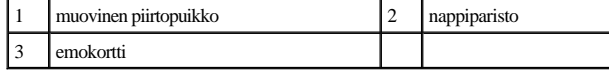

## <span id="page-16-2"></span>**Nappipariston asentaminen**

1. Noudata kohdassa **[Alkutoimet](file:///C:/data/systems/ins1546/fi/sm/before.htm#wp1438061)** esitettyjä ohjeita.

- 2. Pitele nappiparistoa siten, että positiivinen (+) puoli on ylöspäin.
- 3. Aseta nappiparisto paikkaansa emolevylle ja paina sitä varovasti, kunnes se napsahtaa paikalleen.
- 4. Aseta emolevy takaisin paikalleen (katso [Emolevyn asentaminen](file:///C:/data/systems/ins1546/fi/sm/sysboard.htm#wp1042050)).
- MUISTUTUS: **Ennen kuin käynnistät tietokoneen, kiinnitä kaikki ruuvit ja tarkista, ettei tietokoneen sisällä ole irrallisia ruuveja. Muussa tapauksessa tietokone saattaa vahingoittua.**

# <span id="page-18-0"></span> **Suoritinmoduuli**

Dell™ Inspiron™ 1546 Huoltokäsikirja

- [Suoritinmoduulin irrottaminen](#page-18-1)
- **Suoritinmoduulin asentaminen**
- VAROITUS: **Ennen kuin teet mitään toimia tietokoneen sisällä, lue tietokoneen mukana toimitetut turvallisuusohjeet. Lisää turvallisuusohjeita on Regulatory Compliance -sivulla osoitteessa www.dell.com/regulatory\_compliance.**
- MUISTUTUS: **Vain valtuutettu huoltoteknikko saa korjata tietokoneesi. Takuu ei kata huoltotöitä, joita on tehnyt joku muu kuin Dellin™ valtuuttama huoltoliike.**
- MUISTUTUS: **Maadoita itsesi sähköstaattisen purkauksen välttämiseksi käyttämällä maadoitusrannehihnaa tai koskettamalla maalaamatonta metallipintaa (kuten esimerkiksi tietokoneen liitintä).**
- MUISTUTUS: **Irrottaessasi tai asentaessasi suoritinta paina kevyesti suorittimen keskeltä yhtä aikaa, kun käännät nokkaruuvia, jotta ZIF-kanta ja suoritin pysyvät tasaisessa kosketuksessa.**
- MUISTUTUS: **Suorittimen vaurioitumisen välttämiseksi pidä ruuvitaltta pystysuorassa suorittimeen nähden, kun käännät nokkaruuvia.**
- MUISTUTUS: **Estä emolevyn vauriot ja irrota pääakku (katso kohtaa [Akun irrottaminen](file:///C:/data/systems/ins1546/fi/sm/removeba.htm#wp1185372)), ennen kuin käsittelet tietokoneen sisäosaa.**

#### <span id="page-18-1"></span>**Suoritinmoduulin irrottaminen**

- 1. Noudata kohdassa **[Alkutoimet](file:///C:/data/systems/ins1546/fi/sm/before.htm#wp1438061)** esitettyjä ohjeita.
- 2. Irrota akku (katso kohtaa [Akun irrottaminen\)](file:///C:/data/systems/ins1546/fi/sm/removeba.htm#wp1185372).
- 3. Irrota moduulin kansi (katso [Moduulin kannen irrottaminen\)](file:///C:/data/systems/ins1546/fi/sm/base.htm#wp1223484).
- 4. Irrota muistimoduuli(t) (katso kohtaa [Muistimoduulien irrottaminen](file:///C:/data/systems/ins1546/fi/sm/memory.htm#wp1186694)).
- 5. Irrota Mini-kortti (katso kohtaa [Mini-kortin irrottaminen\)](file:///C:/data/systems/ins1546/fi/sm/minicard.htm#wp1181641).
- 6. Irrota suorittimen jäähdytyselementti (katso kohtaa [Suorittimen jäähdytyselementin irrottaminen](file:///C:/data/systems/ins1546/fi/sm/cpucool.htm#wp1119269)).
- 7. Avaa ZIF-kantaa pienellä tasapäisellä ruuvitaltalla ja kierrä ZIF-kannan nokkaruuvia vastapäivään, kunnes nokka pysäyttää sen.

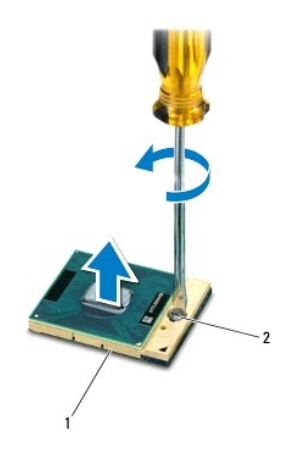

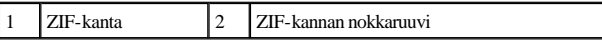

MUISTUTUS: **Varmista suorittimen tehokas jäähdytys: Älä kosketa suorittimen jäähdytyskokoonpanon lämmönsiirtoalueita. Ihon rasvat voivat heikentää jäähdytystyynyjen suorituskykyä.**

MUISTUTUS: **Kun irrotat suoritinmoduulia, nosta se suoraan ylös. Varo taivuttamasta suoritinmoduulin nastoja.**

8. Nosta suoritinmoduuli pois ZIF-kannasta.

#### <span id="page-19-0"></span>**Suoritinmoduulin asentaminen**

HUOMAUTUS: Uuden suorittimen mukana tulee uusi jäähdytyselementti, joka sisältää siihen kiinnitetyn jäähdytystyynyn, tai uusi jäähdytystyyny ja havainnolliset asennusohjeet.

1. Noudata kohdassa [Alkutoimet](file:///C:/data/systems/ins1546/fi/sm/before.htm#wp1438061) esitettyjä ohjeita.

2. Kohdista suoritinmoduulin nasta 1 -kulma ZIF-kannan nasta 1 -kulmaan ja aseta sitten suoritinmoduuli kantaan.

HUOMAUTUS: Suoritinmoduulin nasta 1 -kulmassa on kolmio, joka kohdistetaan ZIF-kannan nasta 1 -kulman kolmioon.

Kun suoritinmoduuli on hyvin kiinni kannassa, kaikki neljä kulmaa ovat samalla korkeudella. Jos jokin moduulin kulmista on korkeammalla kuin muut, moduuli ei ole oikein kiinni kannassa.

MUISTUTUS: **Jotta suoritin ei vahingoittuisi, pidä ruuvitaltta pystysuorassa suorittimeen nähden, kun käännät nokkaruuvia.**

3. Kiristä ZIF-kanta kääntämällä nokkaruuvia myötäpäivään, niin suoritinmoduuli kiinnittyy emolevyyn.

4. Kiinnitä suorittimen jäähdytyselementti (katso kohtaa [Suorittimen jäähdytyselementin asentaminen](file:///C:/data/systems/ins1546/fi/sm/cpucool.htm#wp1122720)).

- 5. Asenna Mini-kortti (katso kohtaa [Mini-kortin asentaminen\)](file:///C:/data/systems/ins1546/fi/sm/minicard.htm#wp1181718).
- 6. Asenna muistimoduuli(t) (katso kohtaa [Muistimoduulien asentaminen](file:///C:/data/systems/ins1546/fi/sm/memory.htm#wp1181089)).
- 7. Asenna moduulin kansi (katso [Moduulin kannen asentaminen\)](file:///C:/data/systems/ins1546/fi/sm/base.htm#wp1224432).
- 8. Asenna akku (katso kohtaa [Akun vaihtaminen](file:///C:/data/systems/ins1546/fi/sm/removeba.htm#wp1185330)).
- MUISTUTUS: **Ennen kuin käynnistät tietokoneen, kiinnitä kaikki ruuvit ja tarkista, ettei tietokoneen sisällä ole irrallisia ruuveja. Muussa tapauksessa tietokone saattaa vahingoittua.**

# <span id="page-21-0"></span> **Suorittimen jäähdytyselementti**

Dell™ Inspiron™ 1546 Huoltokäsikirja

- [Suorittimen jäähdytyselementin irrottaminen](#page-21-1)
- [Suorittimen jäähdytyselementin asentaminen](#page-22-1)
- VAROITUS: **Ennen kuin teet mitään toimia tietokoneen sisällä, lue tietokoneen mukana toimitetut turvallisuusohjeet. Lisää turvallisuusohjeita on Regulatory Compliance -sivulla osoitteessa www.dell.com/regulatory\_compliance.**
- VAROITUS: **Jos irrotat suorittimen jäähdytyselementin tietokoneesta, kun jäähdytyselementti on kuuma, älä kosketa suorittimen jäähdytyselementin metallikoteloa.**
- MUISTUTUS: **Vain valtuutettu huoltoteknikko saa korjata tietokoneesi. Takuu ei kata huoltotöitä, joita on tehnyt joku muu kuin Dellin™ valtuuttama huoltoliike.**
- $\triangle~$  MUISTUTUS: Maadoita itsesi sähköstaattisen purkauksen välttämiseksi käyttämällä maadoitusrannehihnaa tai koskettamalla maalaamatonta **metallipintaa (kuten esimerkiksi tietokoneen liitintä).**
- MUISTUTUS: **Estä emolevyn vauriot ja irrota pääakku (katso kohtaa [Akun irrottaminen](file:///C:/data/systems/ins1546/fi/sm/removeba.htm#wp1185372)), ennen kuin käsittelet tietokoneen sisäosaa.**

### <span id="page-21-1"></span>**Suorittimen jäähdytyselementin irrottaminen**

- 1. Noudata kohdassa [Alkutoimet](file:///C:/data/systems/ins1546/fi/sm/before.htm#wp1438061) esitettyjä ohjeita.
- 2. Irrota akku (katso kohtaa [Akun irrottaminen\)](file:///C:/data/systems/ins1546/fi/sm/removeba.htm#wp1185372).
- 3. Irrota moduulin kansi (katso [Moduulin kannen irrottaminen\)](file:///C:/data/systems/ins1546/fi/sm/base.htm#wp1223484).
- 4. Irrota muistimoduuli(t) (katso kohtaa [Muistimoduulien irrottaminen](file:///C:/data/systems/ins1546/fi/sm/memory.htm#wp1186694)).
- 5. Irrota Mini-kortti (katso kohtaa [Mini-kortin irrottaminen\)](file:///C:/data/systems/ins1546/fi/sm/minicard.htm#wp1181641).
- 6. Löysää jäähdytyselementin emolevyyn kiinnittävät viisi lukkoruuvia oikeassa järjestyksessä (ilmaistu jäähdytyselementissä).
- 7. Irrota suorittimen jäähdytyselementti muovisella piirtopuikolla.
- 8. Nosta suorittimen jäähdytyselementti ulos tietokoneesta.

<span id="page-22-0"></span>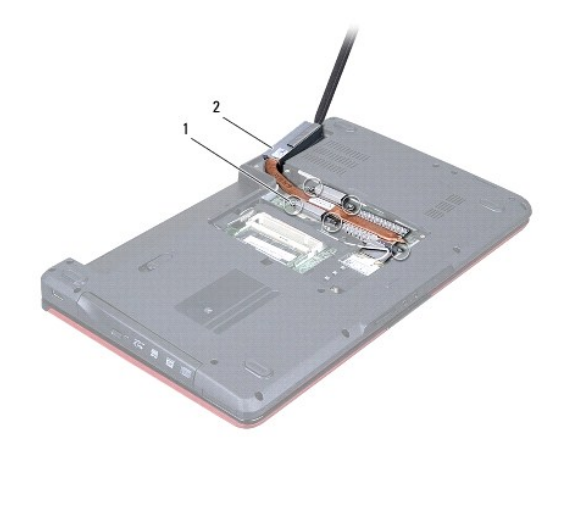

1 lukkoruuvit (5) 2 suorittimen jäähdytyselementti

## <span id="page-22-1"></span>**Suorittimen jäähdytyselementin asentaminen**

HUOMAUTUS: Alkuperäinen lämpötyyny voidaan käyttää uudelleen, jos alkuperäinen suoritin ja jäähdytyselementti asennetaan yhdessä uudelleen. Jos suoritin tai jäähdytyselementti vaihdetaan, varmista pakkauksessa mukana olleella tyynyllä, että lämmönjohto toimii.

HUOMAUTUS: Tässä kohdassa oletetaan, että olet jo irrottanut suorittimen jäähdytyselementin ja olet valmis asentamaan sen.

- 1. Noudata kohdassa **[Alkutoimet](file:///C:/data/systems/ins1546/fi/sm/before.htm#wp1438061)** esitettyjä ohjeita.
- 2. Kohdista jäähdytyselementin viisi lukkoruuvia emolevyssä oleviin reikiin ja kiristä ruuvit avaamiseen nähden vastakkaisessa järjestyksessä (ilmaistu jäähdytyselementissä).
- 3. Asenna Mini-kortti (katso kohtaa [Mini-kortin asentaminen\)](file:///C:/data/systems/ins1546/fi/sm/minicard.htm#wp1181718).
- 4. Asenna muistimoduuli(t) (katso kohtaa [Muistimoduulien asentaminen](file:///C:/data/systems/ins1546/fi/sm/memory.htm#wp1181089)).
- 5. Asenna moduulin kansi (katso [Moduulin kannen asentaminen\)](file:///C:/data/systems/ins1546/fi/sm/base.htm#wp1224432).
- 6. Asenna akku (katso kohtaa [Akun vaihtaminen](file:///C:/data/systems/ins1546/fi/sm/removeba.htm#wp1185330)).
- MUISTUTUS: **Ennen kuin käynnistät tietokoneen, kiinnitä kaikki ruuvit ja tarkista, ettei tietokoneen sisällä ole irrallisia ruuveja. Muussa tapauksessa tietokone saattaa vahingoittua.**

# <span id="page-23-0"></span> **Tytärkortti**

Dell™ Inspiron™ 1546 Huoltokäsikirja

- **Tytärkortin irrottaminen**
- **Tytärkortin asettaminen paikalleen**
- VAROITUS: **Ennen kuin teet mitään toimia tietokoneen sisällä, lue tietokoneen mukana toimitetut turvallisuusohjeet. Lisää turvallisuusohjeita on Regulatory Compliance -sivulla osoitteessa www.dell.com/regulatory\_compliance.**
- MUISTUTUS: **Vain valtuutettu huoltoteknikko saa korjata tietokoneesi. Takuu ei kata huoltotöitä, joita on tehnyt joku muu kuin Dellin™ valtuuttama huoltoliike.**
- MUISTUTUS: **Maadoita itsesi sähköstaattisen purkauksen välttämiseksi käyttämällä maadoitusrannehihnaa tai koskettamalla maalaamatonta metallipintaa (kuten esimerkiksi tietokoneen liitintä).**
- MUISTUTUS: **Estä emolevyn vauriot ja irrota pääakku (katso kohtaa [Akun irrottaminen](file:///C:/data/systems/ins1546/fi/sm/removeba.htm#wp1185372)), ennen kuin käsittelet tietokoneen sisäosaa.**

### <span id="page-23-1"></span>**Tytärkortin irrottaminen**

- 1. Noudata kohdan [Alkutoimet](file:///C:/data/systems/ins1546/fi/sm/before.htm#wp1438061) ohjeita.
- 2. Irrota akku (katso kohtaa [Akun irrottaminen\)](file:///C:/data/systems/ins1546/fi/sm/removeba.htm#wp1185372).
- 3. Irrota moduulin kansi (katso [Moduulin kannen irrottaminen\)](file:///C:/data/systems/ins1546/fi/sm/base.htm#wp1223484).
- 4. Irrota muistimoduuli(t) (katso kohtaa [Muistimoduulien irrottaminen](file:///C:/data/systems/ins1546/fi/sm/memory.htm#wp1186694)).
- 5. Irrota kiintolevy (katso kohtaa [Kiintolevyaseman irrottaminen\)](file:///C:/data/systems/ins1546/fi/sm/hdd.htm#wp1184863).
- 6. Irrota Mini-kortti (katso kohtaa [Mini-kortin irrottaminen\)](file:///C:/data/systems/ins1546/fi/sm/minicard.htm#wp1181641).
- 7. Irrota keskisuojus (katso kohtaa [Keskisuojuksen irrottaminen\)](file:///C:/data/systems/ins1546/fi/sm/cntrcont.htm#wp1188834).
- 8. Irrota näppäimistö (katso kohtaa [Näppäimistön irrottaminen](file:///C:/data/systems/ins1546/fi/sm/keyboard.htm#wp1188497)).
- 9. Irrota Bluetooth-moduuli (katso kohtaa [Sisäinen langaton Bluetooth®](file:///C:/data/systems/ins1546/fi/sm/btooth.htm#wp1187798) moduuli).
- 10. Irrota rannetuki (katso kohtaa [Rannetuen irrottaminen](file:///C:/data/systems/ins1546/fi/sm/palmrest.htm#wp1051070)).
- 11. Irrota kolme ruuvia, joilla tytärkortti on kiinnitetty tietokoneen alaosaan.
- 12. Nosta tytärkortti ulos tietokoneesta.

<span id="page-24-1"></span>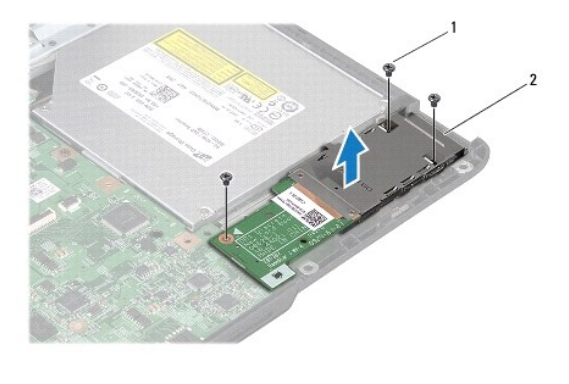

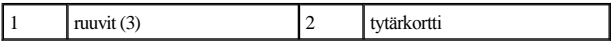

## <span id="page-24-0"></span>**Tytärkortin asettaminen paikalleen**

- 1. Noudata kohdassa [Alkutoimet](file:///C:/data/systems/ins1546/fi/sm/before.htm#wp1438061) esitettyjä ohjeita.
- 2. Kohdista tytärkortissa olevat ruuvinreiät tietokoneen rungon ruuvinreikiin.
- 3. Asenna kolme ruuvia, joilla tytärkortti kiinnitetään tietokoneen alaosaan.
- 4. Asenna rannetuki (katso kohtaa [Rannetuen asentaminen\)](file:///C:/data/systems/ins1546/fi/sm/palmrest.htm#wp1051265).
- 5. Asenna Bluetooth-moduuli (katso kohtaa [Sisäinen langaton Bluetooth®](file:///C:/data/systems/ins1546/fi/sm/btooth.htm#wp1187798) moduuli).
- 6. Asenna näppäimistö (katso kohtaa [Näppäimistön asentaminen](file:///C:/data/systems/ins1546/fi/sm/keyboard.htm#wp1199057)).
- 7. Asenna keskisuojus (katso kohtaa [Keskisuojuksen asentaminen\)](file:///C:/data/systems/ins1546/fi/sm/cntrcont.htm#wp1185318).
- 8. Asenna Mini-kortti (katso kohtaa [Mini-kortin asentaminen\)](file:///C:/data/systems/ins1546/fi/sm/minicard.htm#wp1181718).
- 9. Asenna muistimoduuli(t) (katso kohtaa [Muistimoduulien asentaminen](file:///C:/data/systems/ins1546/fi/sm/memory.htm#wp1181089)).
- 10. Asenna moduulin kansi (katso [Moduulin kannen asentaminen\)](file:///C:/data/systems/ins1546/fi/sm/base.htm#wp1224432).
- 11. Asenna optinen asema (katso **Kiintolevyn asentaminen**).
- 12. Asenna akku (katso kohtaa [Akun vaihtaminen](file:///C:/data/systems/ins1546/fi/sm/removeba.htm#wp1185330)).
- MUISTUTUS: **Ennen kuin käynnistät tietokoneen, kiinnitä kaikki ruuvit ja tarkista, ettei tietokoneen sisällä ole irrallisia ruuveja. Muussa tapauksessa tietokone saattaa vahingoittua.**

## <span id="page-25-0"></span> **Näyttö**

Dell™ Inspiron™ 1546 Huoltokäsikirja

- [Näyttö](#page-25-1)
- [Näytön kehys](#page-28-1)
- [Näyttöpaneeli](#page-29-1)
- [Näyttöpaneelin kaapeli](#page-30-1)
- [Näytön saranat](#page-31-0)
- VAROITUS: **Ennen kuin teet mitään toimia tietokoneen sisällä, lue tietokoneen mukana toimitetut turvallisuusohjeet. Lisää turvallisuusohjeita on Regulatory Compliance -sivulla osoitteessa www.dell.com/regulatory\_compliance.**
- MUISTUTUS: **Vain valtuutettu huoltoteknikko saa korjata tietokoneesi. Takuu ei kata huoltotöitä, joita on tehnyt joku muu kuin Dellin™ valtuuttama huoltoliike.**
- $\triangle~$  MUISTUTUS: Maadoita itsesi sähköstaattisen purkauksen välttämiseksi käyttämällä maadoitusrannehihnaa tai koskettamalla maalaamatonta **metallipintaa (kuten esimerkiksi tietokoneen liitintä).**

MUISTUTUS: **Estä emolevyn vauriot ja irrota pääakku (katso kohtaa [Akun irrottaminen](file:///C:/data/systems/ins1546/fi/sm/removeba.htm#wp1185372)), ennen kuin käsittelet tietokoneen sisäosaa.**

#### <span id="page-25-1"></span>**Näyttö**

#### <span id="page-25-2"></span>**Näytön irrottaminen**

- 1. Noudata kohdassa **[Alkutoimet](file:///C:/data/systems/ins1546/fi/sm/before.htm#wp1438061)** esitettyjä ohjeita.
- 2. Irrota akku (katso kohtaa [Akun irrottaminen\)](file:///C:/data/systems/ins1546/fi/sm/removeba.htm#wp1185372).
- 3. Irrota moduulin kansi (katso [Moduulin kannen irrottaminen\)](file:///C:/data/systems/ins1546/fi/sm/base.htm#wp1223484).
- 4. Irrota muistimoduuli(t) (katso kohtaa [Muistimoduulien irrottaminen](file:///C:/data/systems/ins1546/fi/sm/memory.htm#wp1186694)).
- 5. Irrota kiintolevy (katso kohtaa **Kiintolevyaseman irrottaminen**).
- 6. Irrota Mini-kortti (katso kohtaa [Mini-kortin irrottaminen\)](file:///C:/data/systems/ins1546/fi/sm/minicard.htm#wp1181641).
- 7. Merkitse Mini-kortin antennikaapeleiden reititys muistiin ja irrota kaapelit ohjaimistaan.

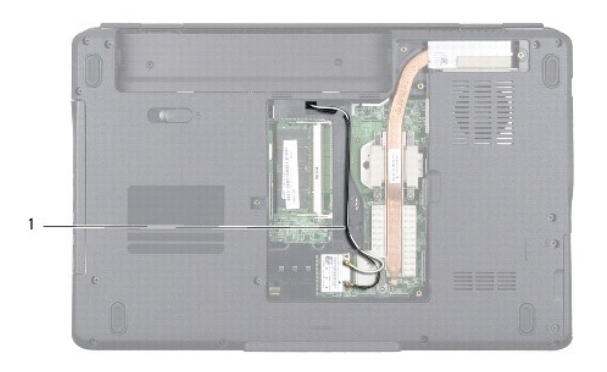

### 1 Mini-Card-kaapelin reititys

8. Irrota kaksi ruuvia tietokoneen alaosasta.

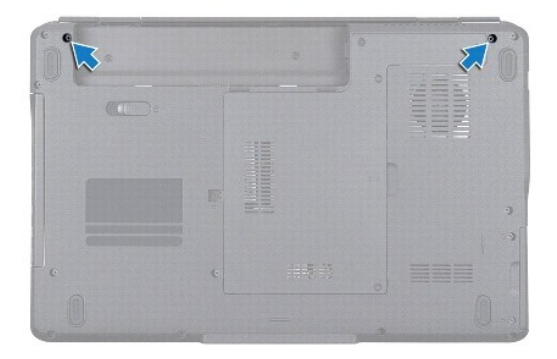

- 9. Irrota keskisuojus (katso kohtaa [Keskisuojuksen irrottaminen\)](file:///C:/data/systems/ins1546/fi/sm/cntrcont.htm#wp1188834).
- 10. Irrota näppäimistö (katso kohtaa [Näppäimistön irrottaminen](file:///C:/data/systems/ins1546/fi/sm/keyboard.htm#wp1188497)).
- 11. Merkitse Mini-kortin antennikaapelin reititys muistiin ja irrota antennikaapelit varovasti tietokoneessa olevasta kaapelin reitityspaikasta. Vedä kaapelit pois niin, että ne eivät kosketa kämmentukea.

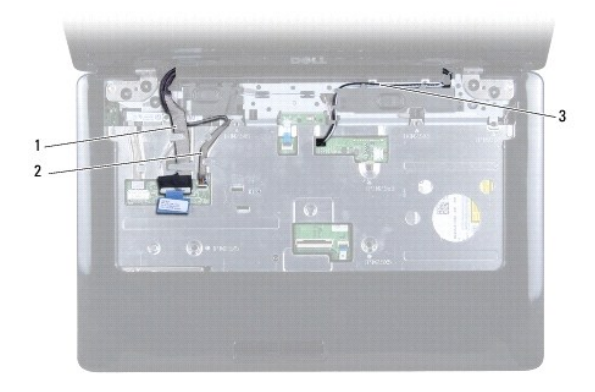

<span id="page-27-0"></span>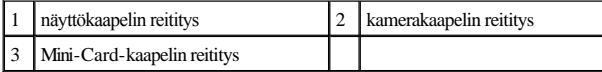

12. Irrota näytön kaapeli ja kameran kaapeli vastaavista emolevyn liitännöistä ja reititysohjaimistaan.

- 13. Irrota neljä ruuvia, joilla näyttöyksikkö on kiinnitetty tietokoneen runkoon.
- 14. Nosta näyttö pois tietokoneen rungosta.

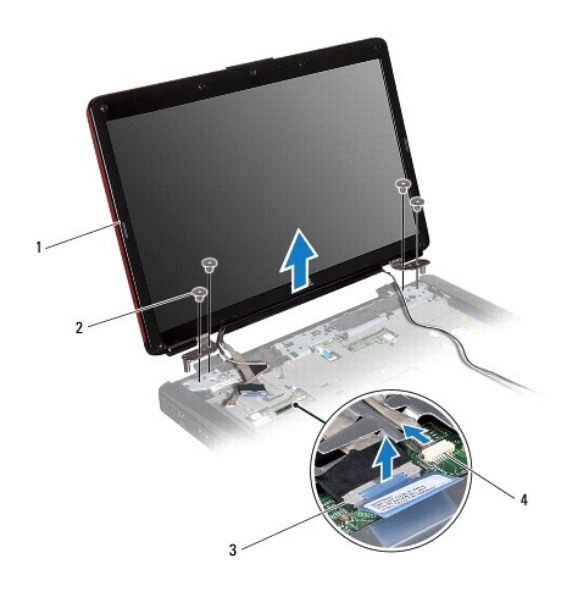

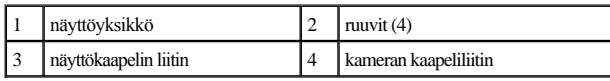

### <span id="page-27-1"></span>**Näyttöyksikön asentaminen**

- 1. Noudata kohdassa **[Alkutoimet](file:///C:/data/systems/ins1546/fi/sm/before.htm#wp1438061)** esitettyjä ohjeita.
- 2. Aseta näyttöyksikkö paikalleen ja kiinnitä neljä ruuvia, joilla se kiinnitetään tietokoneen runkoon.
- 3. Pujota näyttökaapeli ja kamerakaapeli reititysohjaimiin ja liitä kaapelit emolevyn vastaaviin liitäntöihin.
- 4. Ohjaa Mini-kortin antennikaapelit ja ohjaa kaapelit tietokoneen alaosaan tietokonepaikan kautta.
- 5. Asenna näppäimistö (katso kohtaa [Näppäimistön asentaminen](file:///C:/data/systems/ins1546/fi/sm/keyboard.htm#wp1199057)).
- 6. Asenna keskisuojus (katso kohtaa **Keskisuojuksen asentaminen**).
- 7. Asenna kaksi ruuvia tietokoneen alaosaan.
- <span id="page-28-0"></span>8. Ohjaa Mini-kortin antennikaapelit tietokoneen alaosan reititysohjainten läpi ja asenna Mini-kortti (katso [Mini-kortin asentaminen](file:///C:/data/systems/ins1546/fi/sm/minicard.htm#wp1181718)).
- 9. Asenna optinen asema (katso **Kiintolevyn asentaminen**).
- 10. Asenna muistimoduuli(t) (katso kohtaa [Muistimoduulien asentaminen](file:///C:/data/systems/ins1546/fi/sm/memory.htm#wp1181089)).
- 11. Asenna moduulin kansi (katso [Moduulin kannen asentaminen\)](file:///C:/data/systems/ins1546/fi/sm/base.htm#wp1224432).
- 12. Asenna akku (katso kohtaa [Akun vaihtaminen](file:///C:/data/systems/ins1546/fi/sm/removeba.htm#wp1185330)).
- MUISTUTUS: **Ennen kuin käynnistät tietokoneen, kiinnitä kaikki ruuvit ja tarkista, ettei tietokoneen sisällä ole irrallisia ruuveja. Muussa tapauksessa tietokone saattaa vahingoittua.**

## <span id="page-28-1"></span>**Näytön kehys**

#### <span id="page-28-2"></span>**Näytön kehyksen irrottaminen**

MUISTUTUS: **Näytön kehys on erittäin hauras. Varo kehystä irrottaessasi, ettet vahingoita sitä.**

- 1. Noudata kohdassa **[Alkutoimet](file:///C:/data/systems/ins1546/fi/sm/before.htm#wp1438061)** esitettyjä ohjeita.
- 2. Irrota näyttöyksikkö (katso [Näytön irrottaminen](#page-25-2)).
- 3. Irrota kuusi kumityynyä, jotka peittävät kehyksen kiinnitysruuveja.
- 4. Irrota viisi ruuvia ja löysää näyttökehyksen kiinnitysruuvi.
- 5. Työnnä sormenpäät varovasti näytön kehyksen reunan alle.
- 6. Irrota näytön kehys.

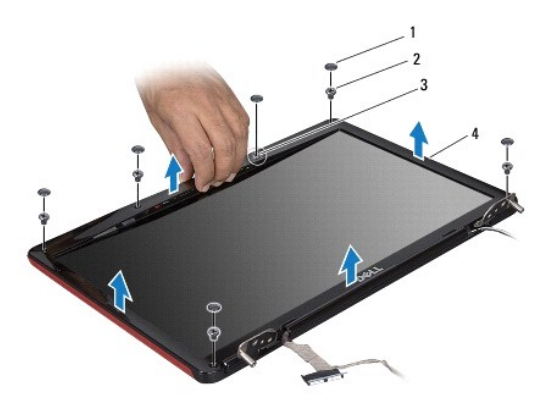

<span id="page-28-3"></span>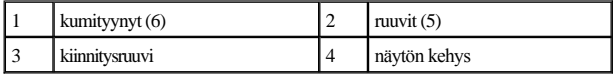

#### <span id="page-29-0"></span>**Näytön kehyksen asentaminen**

- 1. Noudata kohdassa [Alkutoimet](file:///C:/data/systems/ins1546/fi/sm/before.htm#wp1438061) esitettyjä ohjeita.
- 2. Kohdista näytön kehys näyttöruudun päälle ja napsauta se varovasti paikalleen.
- 3. Asenna viisi ruuvia ja kiristä näyttökehyksen kiinnitysruuvi.
- 4. Asenna kuusi kumityynyä, jotka peittävät kehyksen kiinnitysruuveja.
- 5. Asenna näyttöyksikkö (katso [Näyttöyksikön asentaminen](#page-27-1)).
- MUISTUTUS: **Ennen kuin käynnistät tietokoneen, kiinnitä kaikki ruuvit ja tarkista, ettei tietokoneen sisällä ole irrallisia ruuveja. Muussa tapauksessa tietokone saattaa vahingoittua.**

### <span id="page-29-1"></span>**Näyttöpaneeli**

#### <span id="page-29-2"></span>**Näyttöruudun irrottaminen**

- 1. Noudata kohdassa **[Alkutoimet](file:///C:/data/systems/ins1546/fi/sm/before.htm#wp1438061)** esitettyjä ohjeita.
- 2. Irrota näyttöyksikkö (katso kohtaa [Näytön irrottaminen](#page-25-2)).
- 3. Irrota näytön kehys (katso kohtaa [Näytön kehyksen irrottaminen](#page-28-2)).
- 4. Irrota kaksi ruuvia, joilla näyttöpaneeli on kiinnitetty näytön kanteen.
- 5. Irrota näyttöpaneeli.

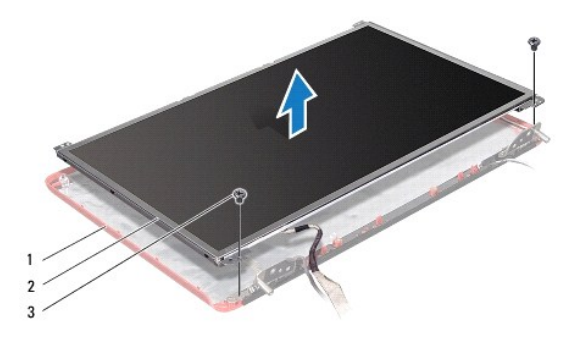

| näytön kansi | näyttöruutu |
|--------------|-------------|
| ruuvit $(2)$ |             |

6. Irrota kuusi ruuvia (kolme kummallakin puolella), joilla näyttöpaneelin kiinnikkeet on kiinnitetty näyttöpaneeliin.

<span id="page-30-0"></span>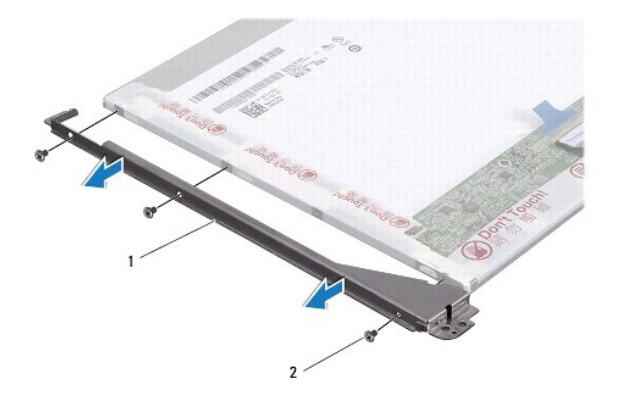

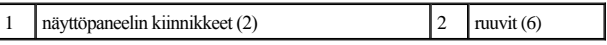

7. Käännä näyttöpaneeli toisin päin ja irrota sen kaapeli (katso kohtaa [Näyttöpaneelin kaapelin irrottaminen](#page-30-2)).

#### <span id="page-30-3"></span>**Näyttöpaneelin asentaminen**

- 1. Noudata kohdassa **[Alkutoimet](file:///C:/data/systems/ins1546/fi/sm/before.htm#wp1438061)** esitettyjä ohjeita.
- 2. Aseta näyttöpaneelin kaapeli takaisin näyttöpaneelin taustapuolelle (katso kohtaa [Näyttöpaneelin kaapelin asentaminen](#page-31-1)).
- 3. Asenna kuusi ruuvia, joilla näyttöpaneelin kiinnikkeet kiinnitetään näyttöpaneeliin.
- 4. Kohdista näyttöpaneelin ruuvinreiät näyttöruudussa oleviin reikiin.
- 5. Asenna kaksi ruuvia, joilla näyttöpaneeli on kiinnitetty näytön kanteen.
- 6. Asenna näytön kehys (katso kohtaa [Näytön kehyksen asentaminen](#page-28-3)).
- 7. Asenna näyttöyksikkö (katso [Näyttöyksikön asentaminen](#page-27-1)).
- MUISTUTUS: **Ennen kuin käynnistät tietokoneen, kiinnitä kaikki ruuvit ja tarkista, ettei tietokoneen sisällä ole irrallisia ruuveja. Muussa tapauksessa tietokone saattaa vahingoittua.**

## <span id="page-30-1"></span>**Näyttöpaneelin kaapeli**

#### <span id="page-30-2"></span>**Näyttöpaneelin kaapelin irrottaminen**

- 1. Noudata kohdassa **[Alkutoimet](file:///C:/data/systems/ins1546/fi/sm/before.htm#wp1438061)** esitettyjä ohjeita.
- 2. Irrota näyttöyksikkö (katso kohtaa [Näytön irrottaminen](#page-25-2)).
- 3. Irrota näytön kehys (katso kohtaa [Näytön kehyksen irrottaminen](#page-28-2)).
- 4. Irrota näyttöpaneeli (katso kohtaa [Näyttöruudun irrottaminen](#page-29-2)).
- <span id="page-31-2"></span>5. Käännä näyttöpaneeli ympäri ja aseta se puhtaalle alustalle.
- 6. Irrota näyttöpaneelin kaapeli näyttölevyn liittimestä.

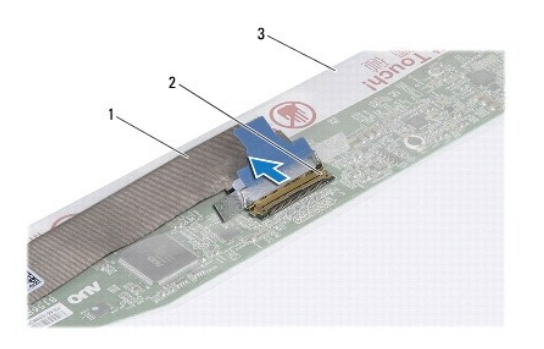

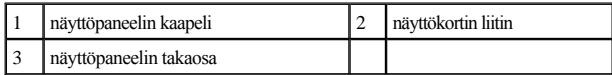

#### <span id="page-31-1"></span>**Näyttöpaneelin kaapelin asentaminen**

- 1. Noudata kohdassa **[Alkutoimet](file:///C:/data/systems/ins1546/fi/sm/before.htm#wp1438061)** esitettyjä ohjeita.
- 2. Kytke näyttöpaneelin kaapeli näyttölevyn liittimeen.
- 3. Asenna näyttöpaneeli (katso kohtaa [Näyttöpaneelin asentaminen](#page-30-3)).
- 4. Asenna näytön kehys (katso kohtaa [Näytön kehyksen asentaminen](#page-28-3)).
- 5. Asenna näyttöyksikkö (katso [Näyttöyksikön asentaminen](#page-27-1)).
- MUISTUTUS: **Ennen kuin käynnistät tietokoneen, kiinnitä kaikki ruuvit ja tarkista, ettei tietokoneen sisällä ole irrallisia ruuveja. Muussa tapauksessa tietokone saattaa vahingoittua.**

## <span id="page-31-0"></span>**Näytön saranat**

#### **Näytön saranoiden irrottaminen**

- 1. Noudata kohdassa **[Alkutoimet](file:///C:/data/systems/ins1546/fi/sm/before.htm#wp1438061)** esitettyjä ohjeita.
- 2. Irrota näyttöyksikkö (katso kohtaa [Näytön irrottaminen](#page-25-2)).
- 3. Irrota näytön kehys (katso kohtaa [Näytön kehyksen irrottaminen](#page-28-2)).
- 4. Irrota näyttöpaneeli (katso kohtaa [Näyttöruudun irrottaminen](#page-29-2)).
- 5. Irrota kaksi ruuvia (yksi kummassakin saranassa), joilla näytön saranat on kiinnitetty näytön kanteen.

#### 6. Irrota kaksi saranaa.

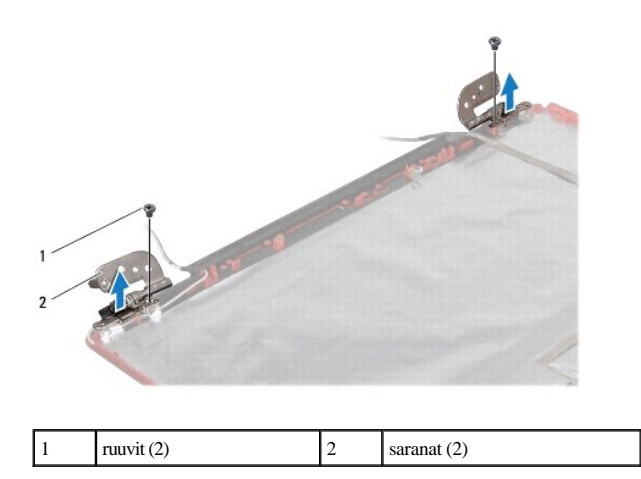

#### **Näytön saranoiden asentaminen**

- 1. Noudata kohdassa **[Alkutoimet](file:///C:/data/systems/ins1546/fi/sm/before.htm#wp1438061)** esitettyjä ohjeita.
- 2. Asenna näytön kannen saranat.
- 3. Asenna kaksi ruuvia (yksi kummassakin saranassa), joilla näytön saranat on kiinnitetty näytön kanteen.
- 4. Asenna näyttöpaneeli (katso kohtaa [Näyttöpaneelin asentaminen](#page-30-3)).
- 5. Asenna näytön kehys (katso kohtaa [Näytön kehyksen asentaminen](#page-28-3)).
- 6. Asenna näyttöyksikkö (katso [Näyttöyksikön asentaminen](#page-27-1)).
- MUISTUTUS: **Ennen kuin käynnistät tietokoneen, kiinnitä kaikki ruuvit ja tarkista, ettei tietokoneen sisällä ole irrallisia ruuveja. Muussa tapauksessa tietokone saattaa vahingoittua.**

## <span id="page-33-0"></span> **Kiintolevy**

Dell™ Inspiron™ 1546 Huoltokäsikirja

- **Kiintolevyaseman irrottaminen**
- [Kiintolevyn asentaminen](#page-34-1)
- VAROITUS: **Ennen kuin teet mitään toimia tietokoneen sisällä, lue tietokoneen mukana toimitetut turvallisuusohjeet. Lisää turvallisuusohjeita on Regulatory Compliance -sivulla osoitteessa www.dell.com/regulatory\_compliance.**
- VAROITUS: **Jos poistat kiintolevyn tietokoneesta levyn ollessa kuuma, älä kosketa kiintolevyn metallikoteloa.**
- MUISTUTUS: **Vain valtuutettu huoltoteknikko saa korjata tietokoneesi. Takuu ei kata huoltotöitä, joita on tehnyt joku muu kuin Dellin valtuuttama huoltoliike.**
- △ MUISTUTUS: Estä tietojen katoaminen sammuttamalla tietokone (katso kohtaa [Tietokoneen sammuttaminen\)](file:///C:/data/systems/ins1546/fi/sm/before.htm#wp1435089) ennen kiintolevyn poistamista. **Älä irrota kiintolevyä, jos tietokoneessa on virta kytkettynä tai se on lepotilassa.**
- MUISTUTUS: **Maadoita itsesi sähköstaattisen purkauksen välttämiseksi käyttämällä maadoitusrannehihnaa tai koskettamalla maalaamatonta metallipintaa (kuten esimerkiksi tietokoneen liitintä).**
- MUISTUTUS: **Kiintolevyt vahingoittuvat hyvin herkästi. Käsittele kiintolevyä varovasti.**

MUISTUTUS: **Estä emolevyn vauriot ja irrota pääakku (katso kohtaa [Akun irrottaminen](file:///C:/data/systems/ins1546/fi/sm/removeba.htm#wp1185372)), ennen kuin käsittelet tietokoneen sisäosaa.**

- MUISTUTUS: **Irrottaessasi kaapelia vedä liittimestä tai sen vedonpoistajasta, älä itse kaapelista. Joidenkin kaapelien liittimissä on lukituskielekkeet. Jos irrotat tällaista kaapelia, paina lukituskielekkeitä ennen kaapelin irrottamista. Kun vedät liittimiä erilleen, pidä ne tasaisesti kohdistettuina, jotteivät liittimen nastat taittuisi. Varmista lisäksi ennen kaapelin kytkemistä, että molemmat liittimet on suunnattu ja kohdistettu oikein.**
- HUOMAUTUS: Dell ei takaa muilta toimittajilta ostettujen kiintolevyjen yhteensopivuutta tai tue niitä.
- HUOMAUTUS: Jos asennat muun kuin Dellin toimittamaa kiintolevyä, sinun on asennettava käyttöjärjestelmä, ohjaimet (ajurit) ja apuohjelmat uudelle kiintolevylle (katso lisätietoja *Dell-tekniikkaoppaasta*).

#### <span id="page-33-1"></span>**Kiintolevyaseman irrottaminen**

- 1. Noudata kohdassa **[Alkutoimet](file:///C:/data/systems/ins1546/fi/sm/before.htm#wp1438061)** esitettyjä ohjeita.
- 2. Irrota akku (katso kohtaa [Akun irrottaminen\)](file:///C:/data/systems/ins1546/fi/sm/removeba.htm#wp1185372).
- MUISTUTUS: **Kun kiintolevy ei ole tietokoneessa, säilytä sitä suojaavassa, antistaattisessa pakkauksessa (katso tietokoneen mukana toimitettujen turvaohjeiden kohtaa Suojautuminen sähköstaattiselta purkaukselta).**
- 3. Irrota kaksi ruuvia, joilla kiintolevykokoonpano on kiinnitetty tietokoneen runkoon.
- 4. Liu'uta kiintolevy ulos kiintolevypaikasta.

<span id="page-34-0"></span>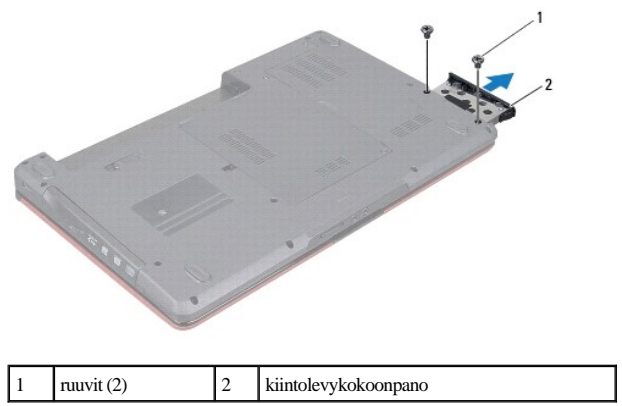

- 5. Irrota kaksi ruuvia, joilla kiintolevyn kehys on kiinnitetty kiintolevyyn.
- 6. Nosta kiintolevykehys irti kiintolevystä.

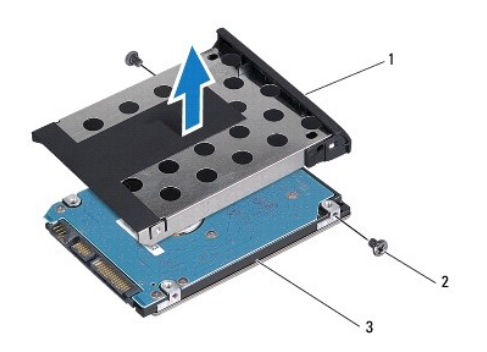

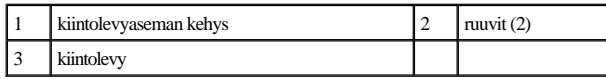

## <span id="page-34-1"></span>**Kiintolevyn asentaminen**

- 1. Noudata kohdassa [Alkutoimet](file:///C:/data/systems/ins1546/fi/sm/before.htm#wp1438061) esitettyjä ohjeita.
- 2. Ota uusi kiintolevy pakkauksesta. Säilytä alkuperäinen pakkaus kiintolevyn varastointia tai kuljetusta varten.
- 3. Kohdista kiintolevyn kehyksessä olevat ruuvinreiät kiintolevyn ruuvinreikiin.
- 4. Asenna kaksi ruuvia, joilla kiintolevyn kehys on kiinnitetty kiintolevyyn.
- 5. Liu'uta kiintolevykokoonpanoa kiintolevypaikkaan, kunnes se on kokonaan paikallaan.
- 6. Kiinnitä kaksi ruuvia, joilla kiintolevykokoonpano kiinnitetään tietokoneen runkoon.
- 7. Asenna akku (katso kohtaa **[Akun vaihtaminen](file:///C:/data/systems/ins1546/fi/sm/removeba.htm#wp1185330))**.
- MUISTUTUS: **Ennen kuin käynnistät tietokoneen, kiinnitä kaikki ruuvit ja tarkista, ettei tietokoneen sisällä ole irrallisia ruuveja. Muussa tapauksessa tietokone saattaa vahingoittua.**
- 8. Asenna tarvittaessa käyttöjärjestelmä tietokoneeseen. Lisätietoja on *asennusoppaan* kohdassa Käyttöjärjestelmän palauttaminen.
- 9. Asenna tietokoneeseen tarvittavat ajurit ja apuohjelmat. Katso lisätietoja *Dell-tekniikkaoppaasta*.

# <span id="page-36-0"></span> **Näppäimistö**

Dell™ Inspiron™ 1546 Huoltokäsikirja

- [Näppäimistön irrottaminen](#page-36-1)
- **O** Näppäimistön asentaminen
- VAROITUS: **Ennen kuin teet mitään toimia tietokoneen sisällä, lue tietokoneen mukana toimitetut turvallisuusohjeet. Lisää turvallisuusohjeita on Regulatory Compliance -sivulla osoitteessa www.dell.com/regulatory\_compliance.**
- MUISTUTUS: **Vain valtuutettu huoltoteknikko saa korjata tietokoneesi. Takuu ei kata huoltotöitä, joita on tehnyt joku muu kuin Dellin™ valtuuttama huoltoliike.**
- MUISTUTUS: **Maadoita itsesi sähköstaattisen purkauksen välttämiseksi käyttämällä maadoitusrannehihnaa tai koskettamalla maalaamatonta metallipintaa (kuten esimerkiksi tietokoneen liitintä).**

MUISTUTUS: **Estä emolevyn vauriot ja irrota pääakku (katso kohtaa [Akun irrottaminen](file:///C:/data/systems/ins1546/fi/sm/removeba.htm#wp1185372)), ennen kuin käsittelet tietokoneen sisäosaa.**

#### <span id="page-36-1"></span>**Näppäimistön irrottaminen**

- 1. Noudata kohdassa [Alkutoimet](file:///C:/data/systems/ins1546/fi/sm/before.htm#wp1438061) esitettyjä ohjeita.
- 2. Irrota akku (katso kohtaa [Akun irrottaminen\)](file:///C:/data/systems/ins1546/fi/sm/removeba.htm#wp1185372).
- 3. Irrota keskisuojus (katso kohtaa [Keskisuojuksen irrottaminen\)](file:///C:/data/systems/ins1546/fi/sm/cntrcont.htm#wp1188834).
- 4. Irrota kaksi ruuvia, joilla näppäimistö on kiinnitetty kämmentukeen.
- MUISTUTUS: **Näppäimistön näppäimet ovat hauraita, menevät helposti pois paikoiltaan ja niiden paikalleen asettaminen vie aikaa. Ole varovainen, kun irrotat ja käsittelet näppäimistöä.**
- MUISTUTUS: **Ole erittäin varovainen, kun irrotat ja käsittelet näppäimistöä. Voit vahingossa naarmuttaa näyttöruutua.**
- 5. Nosta näppäimistöä, kunnes näet näppäimistön kaapeliliittimen.
- 6. Vedä näppäimistöä näytön suuntaan kevyesti.
- 7. Nosta näppäimistöliitintä, jolla näppäimistön kaapeli on kiinnitetty emolevyn liittimeen, ja irrota kaapeli.
- 8. Nosta näppäimistö irto kämmentuesta.

<span id="page-37-0"></span>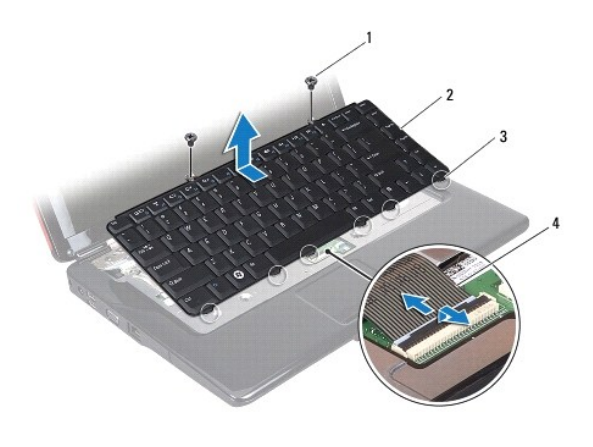

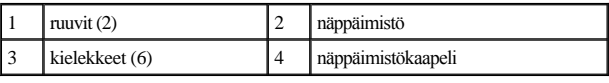

## <span id="page-37-1"></span>**Näppäimistön asentaminen**

- 1. Noudata kohdassa **[Alkutoimet](file:///C:/data/systems/ins1546/fi/sm/before.htm#wp1438061)** esitettyjä ohjeita.
- 2. Liu'uta näppäimistökaapelin liitin emolevyssä olevaan näppäimistön liittimeen. Kiinnitä näppäimistökaapeli emolevyn liitäntään painamalla liittimen salpaa.
- 3. Kohdista näppäimistön kuusi kielekettä kämmentuessa oleviin aukkoihin.
- 4. Aseta näppäimistö kämmentukeen.
- 5. Asenna kaksi ruuvia, joilla näppäimistö kiinnittyy kämmentukeen.
- 6. Asenna keskisuojus (katso kohtaa **Keskisuojuksen asentaminen**).
- 7. Asenna akku (katso kohtaa **[Akun vaihtaminen](file:///C:/data/systems/ins1546/fi/sm/removeba.htm#wp1185330))**.
- MUISTUTUS: **Ennen kuin käynnistät tietokoneen, kiinnitä kaikki ruuvit ja tarkista, ettei tietokoneen sisällä ole irrallisia ruuveja. Muussa tapauksessa tietokone saattaa vahingoittua.**

## <span id="page-38-0"></span> **Akun salpayksikkö**

Dell™ Inspiron™ 1546 Huoltokäsikirja

- [Akun salpayksikön irrottaminen](#page-38-1)
- [Akun salpayksikön vaihtaminen](#page-39-0)
- VAROITUS: **Ennen kuin teet mitään toimia tietokoneen sisällä, lue tietokoneen mukana toimitetut turvallisuusohjeet. Lisää turvallisuusohjeita on Regulatory Compliance -sivulla osoitteessa www.dell.com/regulatory\_compliance.**
- MUISTUTUS: **Vain valtuutettu huoltoteknikko saa korjata tietokoneesi. Takuu ei kata huoltotöitä, joita on tehnyt joku muu kuin Dellin™ valtuuttama huoltoliike.**
- MUISTUTUS: **Maadoita itsesi sähköstaattisen purkauksen välttämiseksi käyttämällä maadoitusrannehihnaa tai koskettamalla maalaamatonta metallipintaa (kuten esimerkiksi tietokoneen liitintä).**
- MUISTUTUS: **Estä emolevyn vauriot ja irrota pääakku (katso kohtaa [Akun irrottaminen](file:///C:/data/systems/ins1546/fi/sm/removeba.htm#wp1185372)), ennen kuin käsittelet tietokoneen sisäosaa.**

#### <span id="page-38-1"></span>**Akun salpayksikön irrottaminen**

- 1. Noudata kohdassa [Alkutoimet](file:///C:/data/systems/ins1546/fi/sm/before.htm#wp1438061) esitettyjä ohjeita.
- 2. Irrota emolevy (katso kohtaa **Emolevyn irrottaminen**).
- MUISTUTUS: **Paina akun vapautussalvan painikkeen oikea asento mieleen ennen sen irrottamista, jotta osaat asentaa painikkeen oikein takaisin paikalleen.**
- 3. Irrota akku salpayksiköstään painamalla ja työntämällä akun vapautussalvan muovisia kiinnikkeitä.
- 4. Irrota akun salpayksikössä oleva jousi pienellä ruuvimeisselillä.
- 5. Liu'uta akun salpayksikkö sivulle ja nosta se tietokoneesta.

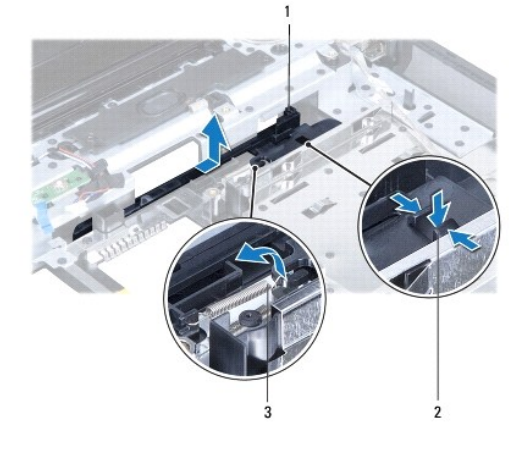

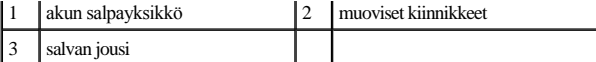

## <span id="page-39-0"></span>**Akun salpayksikön vaihtaminen**

MUISTUTUS: **Tarkista, että akun salpayksikkö on oikeassa asennossa. Painikkeen loven on oltava ylöspäin yksikköä asennettaessa.**

- 1. Noudata kohdassa [Alkutoimet](file:///C:/data/systems/ins1546/fi/sm/before.htm#wp1438061) esitettyjä ohjeita.
- 2. Työnnä akun salpakokoonpano paikalleen.
- 3. Aseta jousi tietokoneen rungossa olevaan koukkuun pienen ruuvimeisselin avulla.
- 4. Kiinnitä akun salpayksikkö työntämällä sen muoviset kiinnikkeet niille varattuihin reikiin.
- 5. Aseta emolevy takaisin paikalleen (katso **Emolevyn asentaminen**).
- MUISTUTUS: **Ennen kuin käynnistät tietokoneen, kiinnitä kaikki ruuvit ja tarkista, ettei tietokoneen sisällä ole irrallisia ruuveja. Muussa tapauksessa tietokone saattaa vahingoittua.**

# <span id="page-40-0"></span> **Muistimoduuli(t)**

Dell™ Inspiron™ 1546 Huoltokäsikirja

- [Muistimoduulien irrottaminen](#page-40-1)
- **O** Muistimoduulien asentaminen
- VAROITUS: **Ennen kuin teet mitään toimia tietokoneen sisällä, lue tietokoneen mukana toimitetut turvallisuusohjeet. Lisää turvallisuusohjeita on Regulatory Compliance -sivulla osoitteessa www.dell.com/regulatory\_compliance.**
- MUISTUTUS: **Vain valtuutettu huoltoteknikko saa korjata tietokoneesi. Takuu ei kata huoltotöitä, joita on tehnyt joku muu kuin Dellin™ valtuuttama huoltoliike.**
- MUISTUTUS: **Maadoita itsesi sähköstaattisen purkauksen välttämiseksi käyttämällä maadoitusrannehihnaa tai koskettamalla maalaamatonta metallipintaa (kuten esimerkiksi tietokoneen liitintä).**
- MUISTUTUS: **Estä emolevyn vauriot ja irrota pääakku (katso kohtaa [Akun irrottaminen](file:///C:/data/systems/ins1546/fi/sm/removeba.htm#wp1185372)), ennen kuin käsittelet tietokoneen sisäosaa.**

Tietokoneen muistia voidaan lisätä asentamalla emolevyyn muistimoduuleja. Lisätietoja tietokoneen tukemasta muistista *asennusoppaan* kohdassa Perustiedot tai kohdassa *Comprehensive Specifications* osoitteessa **support.dell.com\manuals**.

HUOMAUTUS: Tietokoneen takuu kattaa Delliltä ostetut muistimoduulit.

Tietokoneessa on kaksi käyttäjän käytettävissä olevaa SODIMM-kantaa, joihin pääsee käsiksi tietokoneen pohjasta.

### <span id="page-40-1"></span>**Muistimoduulien irrottaminen**

- 1. Noudata kohdassa [Alkutoimet](file:///C:/data/systems/ins1546/fi/sm/before.htm#wp1438061) esitettyjä ohjeita.
- 2. Irrota akku (katso kohtaa [Akun irrottaminen\)](file:///C:/data/systems/ins1546/fi/sm/removeba.htm#wp1185372).
- 3. Irrota moduulin kansi (katso [Moduulin kannen irrottaminen\)](file:///C:/data/systems/ins1546/fi/sm/base.htm#wp1223484).

MUISTUTUS: **Vältä liittimen vaurioituminen äläkä käytä työkaluja muistimoduulin kiinnikkeiden levittämiseen.**

- 4. Levitä sormenpäilläsi varovasti muistimoduuliliittimen molemmissa päissä olevia kiinnikkeitä, kunnes moduuli ponnahtaa ulos.
- 5. Irrota muistimoduuli liittimestä.

<span id="page-41-0"></span>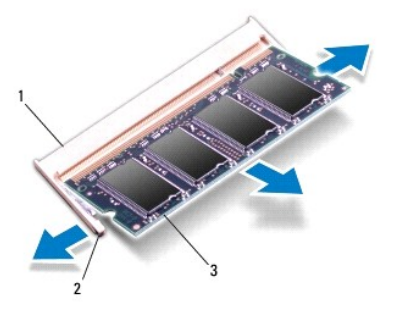

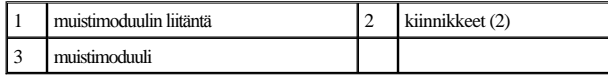

## <span id="page-41-1"></span>**Muistimoduulien asentaminen**

- MUISTUTUS: **Jos muistimoduuleja täytyy asentaa kahteen liittimeen, asenna muistimoduuli alempaan liittimeen, ennen kuin asennat moduulin ylempään liittimeen.**
- 1. Noudata kohdassa [Alkutoimet](file:///C:/data/systems/ins1546/fi/sm/before.htm#wp1438061) esitettyjä ohjeita.
- 2. Kohdista moduulin lovi muistimoduulin liittimen kielekkeeseen.
- 3. Liu'uta moduuli tiukasti paikkaan 45 asteen kulmassa ja kierrä moduulia alaspäin, kunnes se napsahtaa paikalleen. Jos et kuule napsahdusta, irrota moduuli ja asenna se uudestaan.
- HUOMAUTUS: Jos muistimoduulia ei ole asennettu oikein, tietokone ei välttämättä käynnisty.

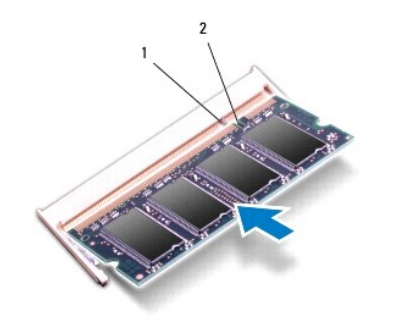

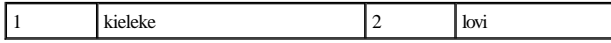

4. Asenna moduulin kansi (katso [Moduulin kannen asentaminen\)](file:///C:/data/systems/ins1546/fi/sm/base.htm#wp1224432).

- MUISTUTUS: **Ennen kuin käynnistät tietokoneen, kiinnitä kaikki ruuvit ja tarkista, ettei tietokoneen sisällä ole irrallisia ruuveja. Muussa tapauksessa tietokone saattaa vahingoittua.**
- 5. Vaihda akku (katso lisätietoja kohdasta [Akun vaihtaminen](file:///C:/data/systems/ins1546/fi/sm/removeba.htm#wp1185330)) tai kytke verkkolaite tietokoneeseen ja sähköpistorasiaan.

#### 6. Käynnistä tietokone.

Kun tietokone käynnistyy, se tunnistaa muistimoduulit ja päivittää järjestelmän määritystiedot automaattisesti.

Tietokoneeseen asennetun muistin tarkistaminen:

*Windows Vista®*:

Valitse **Käynnistä <sup>●</sup> → Ohje ja tuki→ Dell System Information** (Dell-järjestelmätiedot).

*Windows 7*:

Valitse **Käynnistä**  ® **Ohjauspaneeli**® **Järjestelmä ja suojaus**® **Järjestelmä**.

# <span id="page-43-0"></span> **Langaton Mini-kortti**

Dell™ Inspiron™ 1546 Huoltokäsikirja

- [Mini-kortin irrottaminen](#page-43-1)
- **O** Mini-kortin asentaminen
- VAROITUS: **Ennen kuin teet mitään toimia tietokoneen sisällä, lue tietokoneen mukana toimitetut turvallisuusohjeet. Lisää turvallisuusohjeita on Regulatory Compliance -sivulla osoitteessa www.dell.com/regulatory\_compliance.**
- MUISTUTUS: **Vain valtuutettu huoltoteknikko saa korjata tietokoneesi. Takuu ei kata huoltotöitä, joita on tehnyt joku muu kuin Dellin™ valtuuttama huoltoliike.**
- MUISTUTUS: **Maadoita itsesi sähköstaattisen purkauksen välttämiseksi käyttämällä maadoitusrannehihnaa tai koskettamalla maalaamatonta metallipintaa (kuten esimerkiksi tietokoneen liitintä).**

MUISTUTUS: **Estä emolevyn vauriot ja irrota pääakku (katso kohtaa [Akun irrottaminen](file:///C:/data/systems/ins1546/fi/sm/removeba.htm#wp1185372)), ennen kuin käsittelet tietokoneen sisäosaa.**

HUOMAUTUS: Dell ei takaa muilta toimittajilta ostettujen Mini-korttien yhteensopivuutta tai tue niitä.

Jos tilasit Mini-kortin tietokoneen mukana, kortti on jo asennettu.

Tietokoneesi tukee langattomalle WLAN-lähiverkolle tarkoitettua Mini-korttipaikkaa.

HUOMAUTUS: Mini-korttipaikassa ei ehkä ole asennettuna Mini-korttia tietokoneen myyntihetken kokoonpanon mukaan.

## <span id="page-43-1"></span>**Mini-kortin irrottaminen**

- 1. Noudata kohdassa **[Alkutoimet](file:///C:/data/systems/ins1546/fi/sm/before.htm#wp1438061)** esitettyjä ohjeita.
- 2. Irrota akku (katso kohtaa [Akun irrottaminen\)](file:///C:/data/systems/ins1546/fi/sm/removeba.htm#wp1185372).
- 3. Irrota moduulin kansi (katso [Moduulin kannen irrottaminen\)](file:///C:/data/systems/ins1546/fi/sm/base.htm#wp1223484).
- 4. Irrota antennijohdot Mini-kortista.

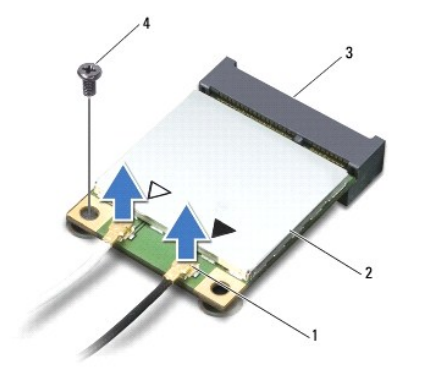

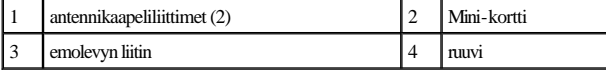

- <span id="page-44-0"></span>5. Irrota kiinnitysruuvi, jolla Mini-kortti on kiinnitetty emolevyyn.
- 6. Nosta Mini-kortti pois emolevyn liittimestä.
- MUISTUTUS: **Kun Mini-kortti ei ole tietokoneessa, säilytä sitä suojaavassa, antistaattisessa pakkauksessa (katso tietokoneen mukana toimitettujen turvaohjeiden kohtaa "Suojautuminen sähköstaattiselta purkaukselta").**

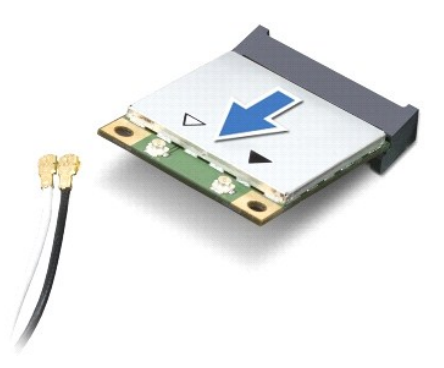

### <span id="page-44-1"></span>**Mini-kortin asentaminen**

- 1. Noudata kohdassa **[Alkutoimet](file:///C:/data/systems/ins1546/fi/sm/before.htm#wp1438061)** esitettyjä ohjeita.
- 2. Poista uusi Mini-kortti pakkauksestaan.
- MUISTUTUS: **Käytä tukevaa ja tasaista painetta kortin liu'uttamiseksi paikalleen. Jos käytät liiallista voimaa, voit vaurioittaa liittimiä.**
- $\triangle~$  MUISTUTUS: Liittimet on avainnettu varmistamaan oikean asennus. Jos tunnet vastusta, tarkista kortissa ja emolevyssä olevat liittimet ja **kohdista kortti uudelleen.**
- MUISTUTUS: **Johtoja ei saa koskaan asettaa Mini-kortin alle, jotta se ei vahingoitu.**
- 3. Aseta Mini-kortti 45 asteen kulmassa emolevyn asianmukaiseen liittimeen.
- 4. Paina Mini-kortin toinen pää emolevyssä olevaan paikkaan ja kiinnitä kaksi ruuvia, joilla Mini-kortti on kiinni emolevyn liittimessä.
- 5. Kytke asianmukaiset antennikaapelit Mini-korttiin. Seuraavassa taulukossa esitetään kaikkien tietokoneen tukemien Mini-korttien antennikaapelien värikoodit.

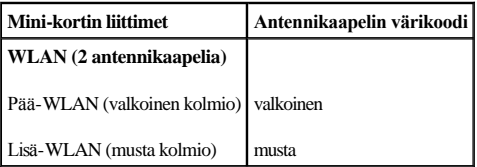

- 6. Kiinnitä käyttämättömät antennikaapelit mylar-suojaosaan.
- 7. Asenna moduulin kansi (katso [Moduulin kannen asentaminen\)](file:///C:/data/systems/ins1546/fi/sm/base.htm#wp1224432).
- 8. Asenna akku (katso kohtaa [Akun vaihtaminen](file:///C:/data/systems/ins1546/fi/sm/removeba.htm#wp1185330)).
- MUISTUTUS: **Ennen kuin käynnistät tietokoneen, kiinnitä kaikki ruuvit ja tarkista, ettei tietokoneen sisällä ole irrallisia ruuveja. Muussa tapauksessa tietokone saattaa vahingoittua.**
- 9. Asenna tietokoneeseen tarvittavat ajurit ja apuohjelmat. Katso lisätietoja *Dell-tekniikkaoppaasta*.

HUOMAUTUS: Jos asennat muun kuin Dellin toimittaman tiedonsiirtokortin, sinun on asennettava asianmukaiset ohjaimet ja apuohjelmat. Lisää yleisiä ohjaintietoja on *Dell-tekniikkaoppaassa.*

## <span id="page-46-0"></span> **Optinen asema**

Dell™ Inspiron™ 1546 Huoltokäsikirja

- [Optisen aseman irrottaminen](#page-46-1)
- [Optisen aseman asentaminen](#page-46-2)
- VAROITUS: **Ennen kuin teet mitään toimia tietokoneen sisällä, lue tietokoneen mukana toimitetut turvallisuusohjeet. Lisää turvallisuusohjeita on Regulatory Compliance -sivulla osoitteessa www.dell.com/regulatory\_compliance.**
- MUISTUTUS: **Vain valtuutettu huoltoteknikko saa korjata tietokoneesi. Takuu ei kata huoltotöitä, joita on tehnyt joku muu kuin Dellin™ valtuuttama huoltoliike.**
- MUISTUTUS: **Maadoita itsesi sähköstaattisen purkauksen välttämiseksi käyttämällä maadoitusrannehihnaa tai koskettamalla maalaamatonta metallipintaa (kuten esimerkiksi tietokoneen liitintä).**
- MUISTUTUS: **Estä emolevyn vauriot ja irrota pääakku (katso kohtaa [Akun irrottaminen](file:///C:/data/systems/ins1546/fi/sm/removeba.htm#wp1185372)), ennen kuin käsittelet tietokoneen sisäosaa.**

## <span id="page-46-1"></span>**Optisen aseman irrottaminen**

- 1. Noudata kohdassa [Alkutoimet](file:///C:/data/systems/ins1546/fi/sm/before.htm#wp1438061) esitettyjä ohjeita.
- 2. Irrota akku (katso kohtaa [Akun irrottaminen\)](file:///C:/data/systems/ins1546/fi/sm/removeba.htm#wp1185372).
- 3. Irrota ruuvi, jolla optinen asema on kiinnitetty tietokoneen runkoon.
- 4. Irrota optinen asema optisen aseman paikasta työntämällä lovea muovisella puikolla.
- 5. Liu'uta optinen asema ulos optisen aseman paikasta.

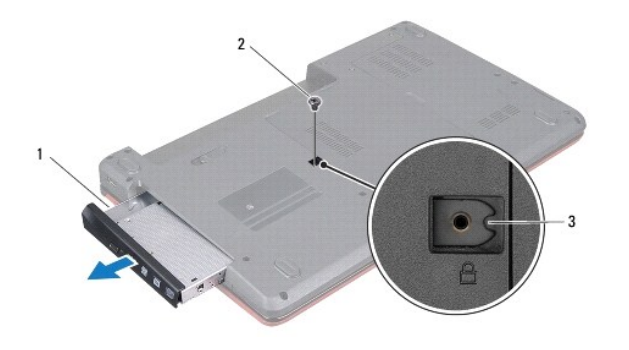

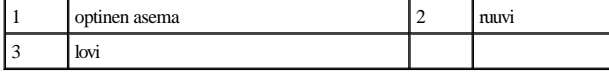

#### <span id="page-46-2"></span>**Optisen aseman asentaminen**

1. Noudata kohdassa **[Alkutoimet](file:///C:/data/systems/ins1546/fi/sm/before.htm#wp1438061)** esitettyjä ohjeita.

- 2. Liu'uta optista asemaa optisen aseman paikkaan, kunnes se on kokonaan paikallaan.
- 3. Kiinnitä ruuvi, jolla optinen asema kiinnitetään tietokoneen alaosaan.
- 4. Asenna akku (katso kohtaa **[Akun vaihtaminen](file:///C:/data/systems/ins1546/fi/sm/removeba.htm#wp1185330))**.
- MUISTUTUS: **Ennen kuin käynnistät tietokoneen, kiinnitä kaikki ruuvit ja tarkista, ettei tietokoneen sisällä ole irrallisia ruuveja. Muussa tapauksessa tietokone saattaa vahingoittua.**

## <span id="page-48-0"></span> **Kämmentuki**

Dell™ Inspiron™ 1546 Huoltokäsikirja

- [Rannetuen irrottaminen](#page-48-1)
- **Rannetuen asentaminen**
- VAROITUS: **Ennen kuin teet mitään toimia tietokoneen sisällä, lue tietokoneen mukana toimitetut turvallisuusohjeet. Lisää turvallisuusohjeita on Regulatory Compliance -sivulla osoitteessa www.dell.com/regulatory\_compliance.**
- MUISTUTUS: **Vain valtuutettu huoltoteknikko saa korjata tietokoneesi. Takuu ei kata huoltotöitä, joita on tehnyt joku muu kuin Dellin™ valtuuttama huoltoliike.**
- MUISTUTUS: **Maadoita itsesi sähköstaattisen purkauksen välttämiseksi käyttämällä maadoitusrannehihnaa tai koskettamalla maalaamatonta metallipintaa (kuten esimerkiksi tietokoneen liitintä).**
- MUISTUTUS: **Estä emolevyn vauriot ja irrota pääakku (katso kohtaa [Akun irrottaminen](file:///C:/data/systems/ins1546/fi/sm/removeba.htm#wp1185372)), ennen kuin käsittelet tietokoneen sisäosaa.**

#### <span id="page-48-1"></span>**Rannetuen irrottaminen**

- 1. Noudata kohdassa [Alkutoimet](file:///C:/data/systems/ins1546/fi/sm/before.htm#wp1438061) esitettyjä ohjeita.
- 2. Irrota akku (katso kohtaa [Akun irrottaminen\)](file:///C:/data/systems/ins1546/fi/sm/removeba.htm#wp1185372).
- 3. Irrota moduulin kansi (katso [Moduulin kannen irrottaminen\)](file:///C:/data/systems/ins1546/fi/sm/base.htm#wp1223484).
- 4. Irrota muistimoduuli(t) (katso kohtaa [Muistimoduulien irrottaminen](file:///C:/data/systems/ins1546/fi/sm/memory.htm#wp1186694)).
- 5. Irrota kiintolevy (katso kohtaa [Kiintolevyaseman irrottaminen\)](file:///C:/data/systems/ins1546/fi/sm/hdd.htm#wp1184863).
- 6. Irrota 11 ruuvia tietokoneen rungosta.

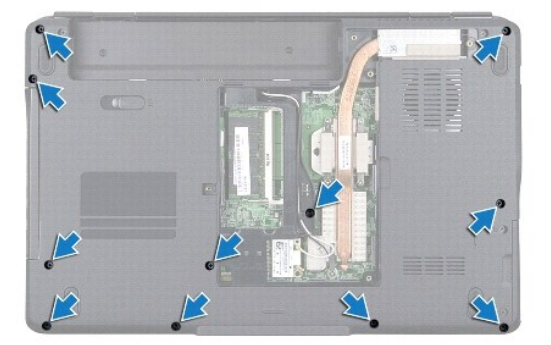

- 7. Irrota Mini-kortti (katso kohtaa [Mini-kortin irrottaminen\)](file:///C:/data/systems/ins1546/fi/sm/minicard.htm#wp1181641).
- 8. Merkitse Mini-kortin antennikaapeleiden reititys muistiin ja irrota kaapelit ohjaimistaan.
- 9. Irrota keskisuojus (katso kohtaa [Keskisuojuksen irrottaminen\)](file:///C:/data/systems/ins1546/fi/sm/cntrcont.htm#wp1188834).
- 10. Irrota näppäimistö (katso kohtaa [Näppäimistön irrottaminen](file:///C:/data/systems/ins1546/fi/sm/keyboard.htm#wp1188497)).
- 11. Irrota Bluetooth-moduuli (katso kohtaa [Sisäinen langaton Bluetooth®](file:///C:/data/systems/ins1546/fi/sm/btooth.htm#wp1187798) moduuli).
- 12. Irrota näyttökaapeli, kamerakaapeli, virtapainikelevyn kaapeli ja kosketuslevyn kaapeli emolevyn liittimistä.
- 13. Merkitse Mini-kortin antennikaapelin reititys muistiin ja irrota antennikaapelit varovasti tietokoneessa olevasta paikasta. Vedä kaapelit pois niin, että ne eivät kosketa kämmentukea.

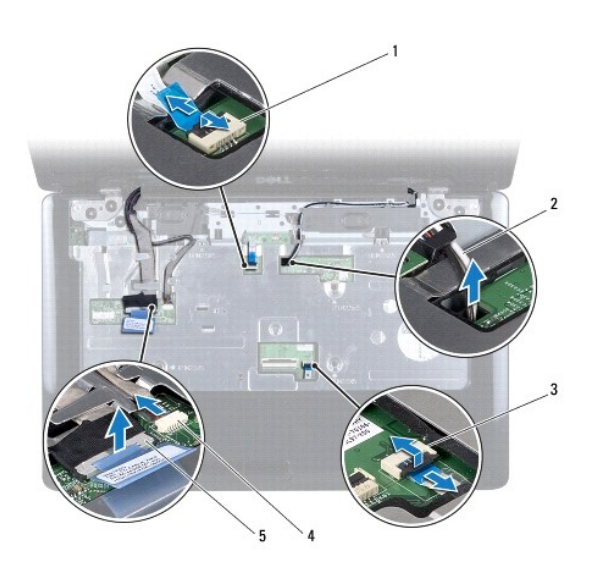

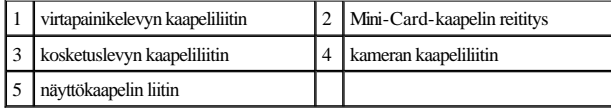

14. Irrota viisi ruuvia, joilla kämmentuki on kiinnitetty emolevyyn.

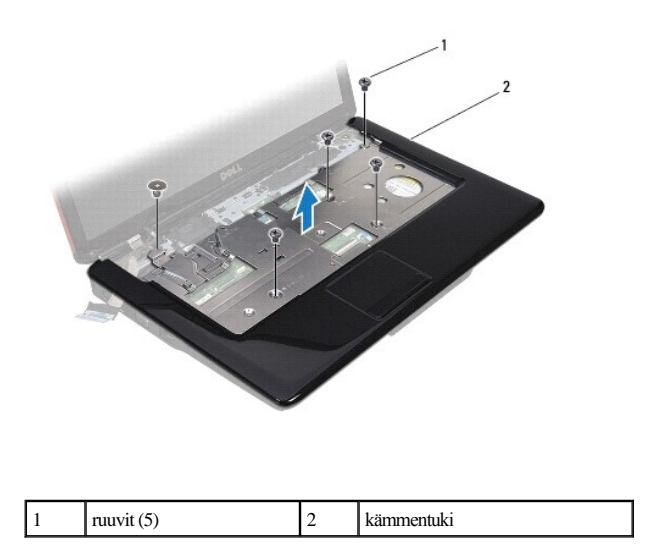

<span id="page-50-0"></span>MUISTUTUS: **Irrota kämmentuki varovasti tietokoneen rungosta, jotta se ei vahingoitu.**

- 15. Irrota kämmentuki tietokoneen rungosta sormillasi aloittaen sen oikeasta tai vasemmasta päästä.
- 16. Nosta kämmentuki tietokoneesta.

#### <span id="page-50-1"></span>**Rannetuen asentaminen**

- 1. Noudata kohdassa **[Alkutoimet](file:///C:/data/systems/ins1546/fi/sm/before.htm#wp1438061)** esitettyjä ohjeita.
- 2. Kohdista kämmentuki tietokoneen runkoon ja paina sitä varovasti, kunnes se napsahtaa paikalleen.
- 3. Asenna viisi kämmentuen ruuvia.
- 4. Kiinnitä näyttökaapeli, kamerakaapeli, virtapainikelevyn kaapeli ja kosketuslevyn kaapeli emolevyn liittimiin.
- 5. Ohjaa Mini-kortin antennikaapelit ja ohjaa kaapelit tietokoneen alaosaan tietokonepaikan kautta.
- 6. Asenna Bluetooth-moduuli (katso kohtaa [Sisäinen langaton Bluetooth®](file:///C:/data/systems/ins1546/fi/sm/btooth.htm#wp1187798) moduuli).
- 7. Asenna näppäimistö (katso kohtaa [Näppäimistön asentaminen](file:///C:/data/systems/ins1546/fi/sm/keyboard.htm#wp1199057)).
- 8. Asenna keskisuojus (katso kohtaa [Keskisuojuksen asentaminen\)](file:///C:/data/systems/ins1546/fi/sm/cntrcont.htm#wp1185318).
- 9. Asenna 11 ruuvia tietokoneen pohjaan.
- 10. Ohjaa Mini-kortin antennikaapelit tietokoneen alaosan reititysohjainten läpi ja asenna Mini-kortti (katso [Mini-kortin asentaminen](file:///C:/data/systems/ins1546/fi/sm/minicard.htm#wp1181718)).
- 11. Asenna muistimoduuli(t) (katso kohtaa [Muistimoduulien asentaminen](file:///C:/data/systems/ins1546/fi/sm/memory.htm#wp1181089)).
- 12. Asenna moduulin kansi (katso [Moduulin kannen asentaminen\)](file:///C:/data/systems/ins1546/fi/sm/base.htm#wp1224432).
- 13. Asenna optinen asema (katso [Kiintolevyn asentaminen\)](file:///C:/data/systems/ins1546/fi/sm/hdd.htm#wp1202171).
- 14. Asenna akku (katso kohtaa [Akun vaihtaminen](file:///C:/data/systems/ins1546/fi/sm/removeba.htm#wp1185330)).
- MUISTUTUS: **Ennen kuin käynnistät tietokoneen, kiinnitä kaikki ruuvit ja tarkista, ettei tietokoneen sisällä ole irrallisia ruuveja. Muussa tapauksessa tietokone saattaa vahingoittua.**

# <span id="page-51-0"></span> **Virtapainikelevy**

Dell™ Inspiron™ 1546 Huoltokäsikirja

- [Virtapainikelevyn irrottaminen](#page-51-1)
- [Virtapainikelevyn asentaminen](#page-52-0)
- VAROITUS: **Ennen kuin teet mitään toimia tietokoneen sisällä, lue tietokoneen mukana toimitetut turvallisuusohjeet. Lisää turvallisuusohjeita on Regulatory Compliance -sivulla osoitteessa www.dell.com/regulatory\_compliance.**
- MUISTUTUS: **Vain valtuutettu huoltoteknikko saa korjata tietokoneesi. Takuu ei kata huoltotöitä, joita on tehnyt joku muu kuin Dellin™ valtuuttama huoltoliike.**
- MUISTUTUS: **Maadoita itsesi sähköstaattisen purkauksen välttämiseksi käyttämällä maadoitusrannehihnaa tai koskettamalla maalaamatonta metallipintaa (kuten esimerkiksi tietokoneen liitintä).**
- MUISTUTUS: **Estä emolevyn vauriot ja irrota pääakku (katso kohtaa [Akun irrottaminen](file:///C:/data/systems/ins1546/fi/sm/removeba.htm#wp1185372)), ennen kuin käsittelet tietokoneen sisäosaa.**

#### <span id="page-51-1"></span>**Virtapainikelevyn irrottaminen**

- 1. Noudata kohdassa [Alkutoimet](file:///C:/data/systems/ins1546/fi/sm/before.htm#wp1438061) esitettyjä ohjeita.
- 2. Irrota akku (katso kohtaa [Akun irrottaminen\)](file:///C:/data/systems/ins1546/fi/sm/removeba.htm#wp1185372).
- 3. Irrota moduulin kansi (katso [Moduulin kannen irrottaminen\)](file:///C:/data/systems/ins1546/fi/sm/base.htm#wp1223484).
- 4. Irrota muistimoduuli(t) (katso kohtaa [Muistimoduulien irrottaminen](file:///C:/data/systems/ins1546/fi/sm/memory.htm#wp1186694)).
- 5. Irrota kiintolevy (katso kohtaa [Kiintolevyaseman irrottaminen\)](file:///C:/data/systems/ins1546/fi/sm/hdd.htm#wp1184863).
- 6. Irrota keskisuojus (katso kohtaa [Keskisuojuksen irrottaminen\)](file:///C:/data/systems/ins1546/fi/sm/cntrcont.htm#wp1188834).
- 7. Irrota näppäimistö (katso kohtaa [Näppäimistön irrottaminen](file:///C:/data/systems/ins1546/fi/sm/keyboard.htm#wp1188497)).
- 8. Vapauta virtapainikkeen levyn kaapeli emolevyn liitännästä nostamalla liittimen salpaa.
- MUISTUTUS: **Virtapainikelevy on kiinnitetty tiukasti kämmentukeen. Älä yritä irrottaa virtapainikelevyä virtapainikelevyn kaapelista vetämällä.**

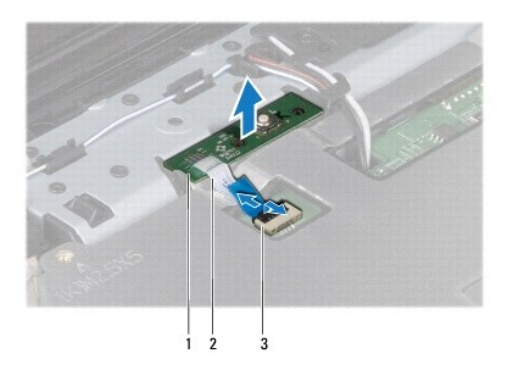

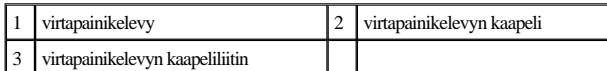

- 9. Väännä virtapainikelevy irti kämmentuesta muovisen puikon avulla.
- 10. Nosta virtapainikelevy pois kämmentuesta.

## <span id="page-52-0"></span>**Virtapainikelevyn asentaminen**

- 1. Noudata kohdassa **[Alkutoimet](file:///C:/data/systems/ins1546/fi/sm/before.htm#wp1438061)** esitettyjä ohjeita.
- 2. Kohdista virtapainikelevyn reiät kämmentuen ohjaustappeihin ja kiinnitä se paikalleen.
- 3. Työnnä virtapainikelevyn kaapeli emolevyn liitäntään ja kiinnitä kaapeli liitäntään painamalla liitinsalpa alas.
- 4. Asenna näppäimistö (katso kohtaa [Näppäimistön asentaminen](file:///C:/data/systems/ins1546/fi/sm/keyboard.htm#wp1199057)).
- 5. Asenna keskisuojus (katso kohtaa [Keskisuojuksen asentaminen\)](file:///C:/data/systems/ins1546/fi/sm/cntrcont.htm#wp1185318).
- 6. Asenna optinen asema (katso **Kiintolevyn asentaminen**).
- 7. Asenna muistimoduuli(t) (katso kohtaa [Muistimoduulien asentaminen](file:///C:/data/systems/ins1546/fi/sm/memory.htm#wp1181089)).
- 8. Asenna moduulin kansi (katso **Moduulin kannen asentaminen**).
- 9. Asenna akku (katso kohtaa **[Akun vaihtaminen](file:///C:/data/systems/ins1546/fi/sm/removeba.htm#wp1185330))**.
- MUISTUTUS: **Ennen kuin käynnistät tietokoneen, kiinnitä kaikki ruuvit ja tarkista, ettei tietokoneen sisällä ole irrallisia ruuveja. Muussa tapauksessa tietokone saattaa vahingoittua.**

## <span id="page-53-0"></span> **Akku**

Dell™ Inspiron™ 1546 Huoltokäsikirja

- [Akun irrottaminen](#page-53-1)
- [Akun vaihtaminen](#page-53-2)
- VAROITUS: **Ennen kuin teet mitään toimia tietokoneen sisällä, lue tietokoneen mukana toimitetut turvallisuusohjeet. Lisää turvallisuusohjeita on Regulatory Compliance -sivulla osoitteessa www.dell.com/regulatory\_compliance.**
- MUISTUTUS: **Vain valtuutettu huoltoteknikko saa korjata tietokoneesi. Takuu ei kata huoltotöitä, joita on tehnyt joku muu kuin Dellin™ valtuuttama huoltoliike.**
- MUISTUTUS: **Maadoita itsesi sähköstaattisen purkauksen välttämiseksi käyttämällä maadoitusrannehihnaa tai koskettamalla maalaamatonta metallipintaa (kuten esimerkiksi tietokoneen liitintä).**
- MUISTUTUS: **Estä tietokoneen vahingoittuminen käyttämällä vain omistamasi Dell-tietokoneen mallia varten suunniteltua akkua. Älä käytä akkuja, jotka on suunniteltu käytettäviksi muissa Dell-tietokoneissa.**

## <span id="page-53-1"></span>**Akun irrottaminen**

- 1. Noudata kohdassa **[Alkutoimet](file:///C:/data/systems/ins1546/fi/sm/before.htm#wp1438061)** esitettyjä ohjeita.
- 2. Käännä tietokone ylösalaisin.
- 3. Siirrä akun vapautussalpa avattuun asentoon siten, että se naksahtaa paikalleen.
- 4. Nosta akku ulos akkupaikasta.

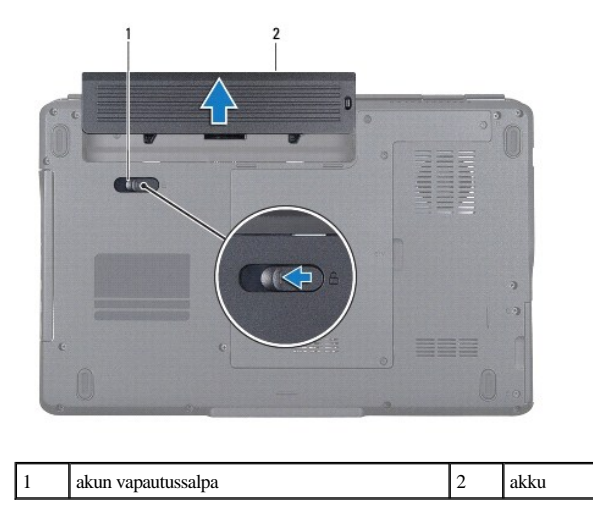

#### <span id="page-53-2"></span>**Akun vaihtaminen**

1. Noudata kohdassa **[Alkutoimet](file:///C:/data/systems/ins1546/fi/sm/before.htm#wp1438061)** esitettyjä ohjeita.

2. Työnnä akku akkupaikkaan siten, että se napsahtaa paikalleen.

## <span id="page-55-0"></span> **Kaiuttimet**

Dell™ Inspiron™ 1546 Huoltokäsikirja

- **O** Kaiuttimien irrottaminen
- [Kaiuttimien asentaminen](#page-56-0)
- VAROITUS: **Ennen kuin teet mitään toimia tietokoneen sisällä, lue tietokoneen mukana toimitetut turvallisuusohjeet. Lisää turvallisuusohjeita on Regulatory Compliance -sivulla osoitteessa www.dell.com/regulatory\_compliance.**
- MUISTUTUS: **Vain valtuutettu huoltoteknikko saa korjata tietokoneesi. Takuu ei kata huoltotöitä, joita on tehnyt joku muu kuin Dellin™ valtuuttama huoltoliike.**
- MUISTUTUS: **Maadoita itsesi sähköstaattisen purkauksen välttämiseksi käyttämällä maadoitusrannehihnaa tai koskettamalla maalaamatonta metallipintaa (kuten esimerkiksi tietokoneen liitintä).**
- MUISTUTUS: **Estä emolevyn vauriot ja irrota pääakku (katso kohtaa [Akun irrottaminen](file:///C:/data/systems/ins1546/fi/sm/removeba.htm#wp1185372)), ennen kuin käsittelet tietokoneen sisäosaa.**

#### <span id="page-55-1"></span>**Kaiuttimien irrottaminen**

- 1. Noudata kohdan [Alkutoimet](file:///C:/data/systems/ins1546/fi/sm/before.htm#wp1438061) ohjeita.
- 2. Irrota akku (katso kohtaa [Akun irrottaminen\)](file:///C:/data/systems/ins1546/fi/sm/removeba.htm#wp1185372).
- 3. Irrota moduulin kansi (katso [Moduulin kannen irrottaminen\)](file:///C:/data/systems/ins1546/fi/sm/base.htm#wp1223484).
- 4. Irrota muistimoduuli(t) (katso kohtaa [Muistimoduulien irrottaminen](file:///C:/data/systems/ins1546/fi/sm/memory.htm#wp1186694)).
- 5. Irrota kiintolevy (katso kohtaa [Kiintolevyaseman irrottaminen\)](file:///C:/data/systems/ins1546/fi/sm/hdd.htm#wp1184863).
- 6. Irrota Mini-kortti (katso kohtaa [Mini-kortin irrottaminen\)](file:///C:/data/systems/ins1546/fi/sm/minicard.htm#wp1181641).
- 7. Irrota keskisuojus (katso kohtaa [Keskisuojuksen irrottaminen\)](file:///C:/data/systems/ins1546/fi/sm/cntrcont.htm#wp1188834).
- 8. Irrota näppäimistö (katso kohtaa [Näppäimistön irrottaminen](file:///C:/data/systems/ins1546/fi/sm/keyboard.htm#wp1188497)).
- 9. Irrota Bluetooth-kortti (katso kohtaa [Bluetooth-kortin irrottaminen](file:///C:/data/systems/ins1546/fi/sm/btooth.htm#wp1193342)).
- 10. Irrota Bluetooth-levyn kaapeli emolevyn liitännästä (katso kohtaa [Bluetooth-levyn irrottaminen\)](file:///C:/data/systems/ins1546/fi/sm/btooth.htm#wp1193363).
- 11. Irrota rannetuki (katso kohtaa [Rannetuen irrottaminen](file:///C:/data/systems/ins1546/fi/sm/palmrest.htm#wp1051070)).
- 12. Irrota neljä ruuvia (kaksi kummassakin kaiuttimessa), joilla kaiuttimet ovat kiinni kotelossa.
- 13. Irrota kaiuttimen kaapeli emolevyn liittimestä.
- 14. Irrota kaiutinkaapeli reititysohjaimesta.
- 15. Nosta kaiuttimet tietokoneen alaosasta.

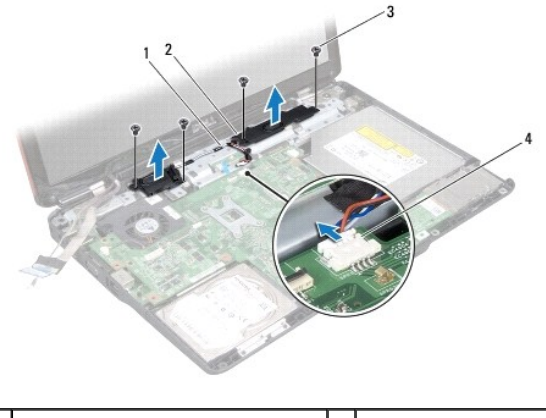

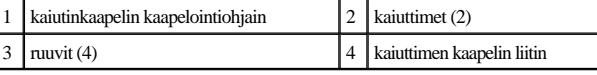

## <span id="page-56-0"></span>**Kaiuttimien asentaminen**

- 1. Noudata kohdassa [Alkutoimet](file:///C:/data/systems/ins1546/fi/sm/before.htm#wp1438061) esitettyjä ohjeita.
- 2. Aseta kaiuttimet tietokoneen rungon päälle.
- 3. Asenna neljä ruuvia (kaksi kummassakin kaiuttimessa), joilla kaiuttimet ovat kiinni kotelossa.
- 4. Ohjaa kaiutinkaapeli pidikkeen läpi.
- 5. Kytke kaiuttimen kaapeli emolevyn liittimeen.
- 6. Asenna rannetuki (katso kohtaa [Rannetuen asentaminen\)](file:///C:/data/systems/ins1546/fi/sm/palmrest.htm#wp1051265).
- 7. Kiinnitä Bluetooth-levyn kaapeli emolevyn liitänrään (katso kohtaa [Bluetooth-levyn asentaminen\)](file:///C:/data/systems/ins1546/fi/sm/btooth.htm#wp1182963).
- 8. Asenna Bluetooth-kortti (katso kohtaa [Bluetooth-kortin asentaminen](file:///C:/data/systems/ins1546/fi/sm/btooth.htm#wp1193397)).
- 9. Asenna näppäimistö (katso kohtaa [Näppäimistön asentaminen](file:///C:/data/systems/ins1546/fi/sm/keyboard.htm#wp1199057)).
- 10. Asenna keskisuojus (katso kohtaa [Keskisuojuksen asentaminen\)](file:///C:/data/systems/ins1546/fi/sm/cntrcont.htm#wp1185318).
- 11. Asenna Mini-kortti (katso kohtaa [Mini-kortin asentaminen\)](file:///C:/data/systems/ins1546/fi/sm/minicard.htm#wp1181718).
- 12. Asenna muistimoduuli(t) (katso kohtaa [Muistimoduulien asentaminen](file:///C:/data/systems/ins1546/fi/sm/memory.htm#wp1181089)).
- 13. Asenna moduulin kansi (katso [Moduulin kannen asentaminen\)](file:///C:/data/systems/ins1546/fi/sm/base.htm#wp1224432).
- 14. Asenna optinen asema (katso **Kiintolevyn asentaminen**).
- 15. Asenna akku (katso kohtaa [Akun vaihtaminen](file:///C:/data/systems/ins1546/fi/sm/removeba.htm#wp1185330)).

MUISTUTUS: **Ennen kuin käynnistät tietokoneen, kiinnitä kaikki ruuvit ja tarkista, ettei tietokoneen sisällä ole irrallisia ruuveja. Muussa tapauksessa tietokone saattaa vahingoittua.**

## <span id="page-58-0"></span> **Emolevy**

Dell™ Inspiron™ 1546 Huoltokäsikirja

- [Emolevyn irrottaminen](#page-58-1)
- [Emolevyn asentaminen](#page-59-1)
- [Huoltomerkin kirjoittaminen BIOSiin](#page-60-0)
- VAROITUS: **Ennen kuin teet mitään toimia tietokoneen sisällä, lue tietokoneen mukana toimitetut turvallisuusohjeet. Lisää turvallisuusohjeita on Regulatory Compliance -sivulla osoitteessa www.dell.com/regulatory\_compliance.**
- MUISTUTUS: **Vain valtuutettu huoltoteknikko saa korjata tietokoneesi. Takuu ei kata huoltotöitä, joita on tehnyt joku muu kuin Dellin™ valtuuttama huoltoliike.**
- MUISTUTUS: **Maadoita itsesi sähköstaattisen purkauksen välttämiseksi käyttämällä maadoitusrannehihnaa tai koskettamalla maalaamatonta metallipintaa (kuten esimerkiksi tietokoneen liitintä).**

MUISTUTUS: **Estä emolevyn vauriot ja irrota pääakku (katso kohtaa [Akun irrottaminen](file:///C:/data/systems/ins1546/fi/sm/removeba.htm#wp1185372)), ennen kuin käsittelet tietokoneen sisäosaa.**

### <span id="page-58-1"></span>**Emolevyn irrottaminen**

- 1. Noudata kohdan [Alkutoimet](file:///C:/data/systems/ins1546/fi/sm/before.htm#wp1438061) ohjeita.
- 2. Irrota akku (katso kohtaa [Akun irrottaminen\)](file:///C:/data/systems/ins1546/fi/sm/removeba.htm#wp1185372).
- 3. Irrota moduulin kansi (katso [Moduulin kannen irrottaminen\)](file:///C:/data/systems/ins1546/fi/sm/base.htm#wp1223484).
- 4. Irrota muistimoduuli(t) (katso kohtaa [Muistimoduulien irrottaminen](file:///C:/data/systems/ins1546/fi/sm/memory.htm#wp1186694)).
- 5. Irrota kiintolevy (katso kohtaa [Kiintolevyaseman irrottaminen\)](file:///C:/data/systems/ins1546/fi/sm/hdd.htm#wp1184863).
- 6. Irrota optinen asema (katso kohtaa [Optisen aseman irrottaminen](file:///C:/data/systems/ins1546/fi/sm/optical.htm#wp1180116)).
- 7. Irrota Mini-kortti (katso kohtaa [Mini-kortin irrottaminen\)](file:///C:/data/systems/ins1546/fi/sm/minicard.htm#wp1181641).
- 8. Irrota keskisuojus (katso kohtaa [Keskisuojuksen irrottaminen\)](file:///C:/data/systems/ins1546/fi/sm/cntrcont.htm#wp1188834).
- 9. Irrota näppäimistö (katso kohtaa [Näppäimistön irrottaminen](file:///C:/data/systems/ins1546/fi/sm/keyboard.htm#wp1188497)).
- 10. Irrota Bluetooth-moduuli (katso kohtaa [Sisäinen langaton Bluetooth®](file:///C:/data/systems/ins1546/fi/sm/btooth.htm#wp1187798) moduuli).
- 11. Irrota rannetuki (katso kohtaa [Rannetuen irrottaminen](file:///C:/data/systems/ins1546/fi/sm/palmrest.htm#wp1051070)).
- 12. Irrota tytärkortti (katso kohtaa [Tytärkortin irrottaminen](file:///C:/data/systems/ins1546/fi/sm/dgtrboar.htm#wp1037428)).
- 13. Irrota ääniliitännän kansi (katso kohtaa [Ääniliitännän kannen irrottaminen](file:///C:/data/systems/ins1546/fi/sm/audio_co.htm#wp1044398)).
- 14. Irrota neljä jäljellä olevaa ruuvia, joilla emolevy on kiinnitetty tietokoneen runkoon.

<span id="page-59-0"></span>15. Irrota tuulettimen, kaiuttimen ja USB-moduulin kaapeli vastaavista emolevyn liitännöistä.

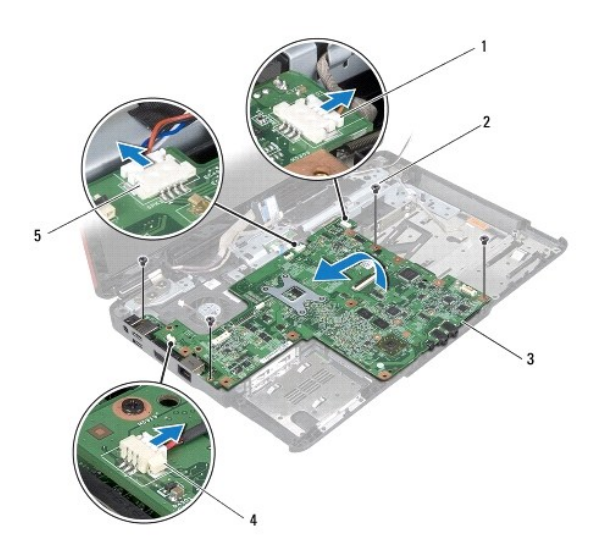

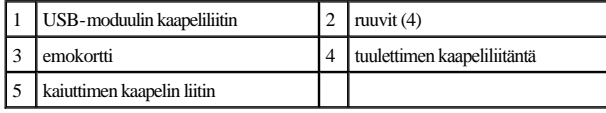

- 16. Nosta emolevy ulos tietokoneesta.
- 17. Käännä emolevy ylösalaisin.
- 18. Irrota nappiparisto (katso kohtaa [Nappipariston poistaminen](file:///C:/data/systems/ins1546/fi/sm/coinbatt.htm#wp1187814)).

## <span id="page-59-1"></span>**Emolevyn asentaminen**

- 1. Noudata kohdassa [Alkutoimet](file:///C:/data/systems/ins1546/fi/sm/before.htm#wp1438061) esitettyjä ohjeita.
- 2. Asenna nappiparisto (katso kohtaa [Nappipariston asentaminen](file:///C:/data/systems/ins1546/fi/sm/coinbatt.htm#wp1184175)).
- 3. Käännä emolevy ylösalaisin.
- 4. Kohdista emolevyssä olevat ruuvinreiät tietokoneen rungon ruuvinreikiin.
- 5. Asenna takaisin neljä ruuvia, joilla emolevy kiinnitetään tietokoneen runkoon.
- 6. Asenna ääniliitännän kansi (katso kohtaa [Ääniliitännän kannen asettaminen paikalleen](file:///C:/data/systems/ins1546/fi/sm/audio_co.htm#wp1048583)).
- 7. Kiinnitä tuulettimen, kaiuttimen ja USB-moduulin kaapeli vastaaviin emolevyn liitäntöihin.
- 8. Aseta tytärkortti takaisin paikalleen (katso kohtaa [Tytärkortin asettaminen paikalleen](file:///C:/data/systems/ins1546/fi/sm/dgtrboar.htm#wp1042050)).
- 9. Asenna rannetuki (katso kohtaa [Rannetuen asentaminen\)](file:///C:/data/systems/ins1546/fi/sm/palmrest.htm#wp1051265).
- <span id="page-60-1"></span>10. Asenna Bluetooth-moduuli (katso kohtaa [Sisäinen langaton Bluetooth®](file:///C:/data/systems/ins1546/fi/sm/btooth.htm#wp1187798)- moduuli).
- 11. Asenna näppäimistö (katso kohtaa [Näppäimistön asentaminen](file:///C:/data/systems/ins1546/fi/sm/keyboard.htm#wp1199057)).
- 12. Asenna keskisuojus (katso kohtaa [Keskisuojuksen asentaminen\)](file:///C:/data/systems/ins1546/fi/sm/cntrcont.htm#wp1185318).
- 13. Asenna Mini-kortti (katso kohtaa [Mini-kortin asentaminen\)](file:///C:/data/systems/ins1546/fi/sm/minicard.htm#wp1181718).
- 14. Asenna muistimoduuli(t) (katso kohtaa [Muistimoduulien asentaminen](file:///C:/data/systems/ins1546/fi/sm/memory.htm#wp1181089)).
- 15. Asenna moduulin kansi (katso [Moduulin kannen asentaminen\)](file:///C:/data/systems/ins1546/fi/sm/base.htm#wp1224432).
- 16. Asenna optinen asema (katso kohtaa [Optisen aseman asentaminen](file:///C:/data/systems/ins1546/fi/sm/optical.htm#wp1180161)).
- 17. Asenna optinen asema (katso [Kiintolevyn asentaminen\)](file:///C:/data/systems/ins1546/fi/sm/hdd.htm#wp1202171).
- 18. Asenna akku (katso kohtaa [Akun vaihtaminen](file:///C:/data/systems/ins1546/fi/sm/removeba.htm#wp1185330)).
- MUISTUTUS: **Ennen kuin käynnistät tietokoneen, kiinnitä kaikki ruuvit ja tarkista, ettei tietokoneen sisällä ole irrallisia ruuveja. Muussa tapauksessa tietokone saattaa vahingoittua.**
- 19. Käynnistä tietokone.
- HUOMAUTUS: Kun olet vaihtanut emolevyn, kirjoita tietokoneen huoltotunnus uuden emolevyn BIOS:iin.
- 20. Anna huoltotunnus (katso [Huoltomerkin kirjoittaminen BIOSiin](#page-60-0)).

### <span id="page-60-0"></span>**Huoltomerkin kirjoittaminen BIOSiin**

- 1. Varmista, että verkkolaite on kytketty ja että pääakku on asennettu kunnolla.
- 2. Käynnistä tietokone.
- 3. Siirry järjestelmän asetusohjelmaan painamalla <F2> POST-testauksen aikana.
- 4. Selaa turvallisuusvälilehteen ja syötä huoltotunnus kenttään **Set Service Tag** (Anna huoltotunnus).

# <span id="page-61-0"></span> **Tuuletin**

Dell™ Inspiron™ 1546 Huoltokäsikirja

- [Tuulettimen irrottaminen](#page-61-1)
- **Tuulettimen asettaminen paikalleen**
- VAROITUS: **Ennen kuin teet mitään toimia tietokoneen sisällä, lue tietokoneen mukana toimitetut turvallisuusohjeet. Lisää turvallisuusohjeita on Regulatory Compliance -sivulla osoitteessa www.dell.com/regulatory\_compliance.**
- MUISTUTUS: **Vain valtuutettu huoltoteknikko saa korjata tietokoneesi. Takuu ei kata huoltotöitä, joita on tehnyt joku muu kuin Dellin™ valtuuttama huoltoliike.**
- MUISTUTUS: **Maadoita itsesi sähköstaattisen purkauksen välttämiseksi käyttämällä maadoitusrannehihnaa tai koskettamalla maalaamatonta metallipintaa (kuten esimerkiksi tietokoneen liitintä).**
- MUISTUTUS: **Estä emolevyn vauriot ja irrota pääakku (katso kohtaa [Akun irrottaminen](file:///C:/data/systems/ins1546/fi/sm/removeba.htm#wp1185372)), ennen kuin käsittelet tietokoneen sisäosaa.**

## <span id="page-61-1"></span>**Tuulettimen irrottaminen**

- 1. Noudata kohdassa [Alkutoimet](file:///C:/data/systems/ins1546/fi/sm/before.htm#wp1438061) esitettyjä ohjeita.
- 2. Irrota emolevy (katso kohtaa **Emolevyn irrottaminen**).
- 3. Irrota kaksi ruuvia, joilla tuuletin on kiinni tietokoneen rungossa.
- 4. Nosta tuuletin tietokoneesta.

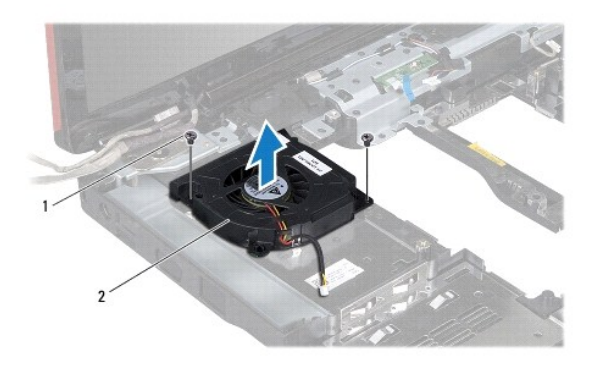

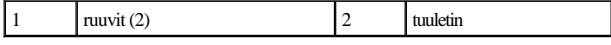

#### <span id="page-61-2"></span>**Tuulettimen asettaminen paikalleen**

1. Noudata kohdassa [Alkutoimet](file:///C:/data/systems/ins1546/fi/sm/before.htm#wp1438061) esitettyjä ohjeita.

- 2. Kiinnitä kaksi ruuvia, joilla tuuletin on kiinni tietokoneen rungossa.
- 3. Aseta emolevy takaisin paikalleen (katso **Emolevyn asentaminen**).
- MUISTUTUS: **Ennen kuin käynnistät tietokoneen, kiinnitä kaikki ruuvit ja tarkista, ettei tietokoneen sisällä ole irrallisia ruuveja. Muussa tapauksessa tietokone saattaa vahingoittua.**

Dell™ Inspiron™ 1546 Huoltokäsikirja

HUOMAUTUS: HUOMAUTUKSET ovat tärkeitä tietoja, joiden avulla voit käyttää tietokonetta entistä paremmin.

MUISTUTUS: **MUISTUTUKSET ovat varoituksia tilanteista, joissa laitteisto voi vahingoittua tai joissa tietoja voidaan menettää. Niissä kerrotaan myös, miten nämä tilanteet voidaan välttää.** 

VAROITUS: **VAROITUKSET kertovat tilanteista, joihin saattaa liittyä omaisuusvahinkojen, loukkaantumisen tai kuoleman vaara.** 

**Tämän asiakirjan tiedot voivat muuttua ilman erillistä ilmoitusta. © 2009 Dell Inc. Kaikki oikeudet pidätetään.**

Tämän tekstin kaikenlainen kopioiminen ilman Dell Inc:n kirjallista lupaa on jyrkästi kielletty.

Tekstissä käytetyt tavaramerkit: *Dell*, *DELL*-logo ja *Inspiron* ovat Dell Inc:n tavaramerkkejä. *Bluetooth* on Bluetooth SIG, Inc:n omistama rekisteröity tavaramerkki, jonka käyttöön Dellillä on lisenssi. *Microsoft, Windows*, *Windows Vista* ja *Windows Vistan* käynnistyspainikelogo ovat Microsoft Corporationin tavaramerkkejä tai rekisteröityjä tavaramerkkejä Yhdysvalloissa ja/tai muissa maissa.

Muut tekstissä mahdollisesti käytetyt tavaramerkit ja tuotenimet viittaavat joko merkkien ja nimien haltijoihin tai näiden tuotteisiin. Dell Inc. kieltää omistusoikeuden muihin kuin omiin tavaramerkkeihinsä ja tuotemerkkeihinsä.

Marraskuu 2009 versio A00